## <span id="page-0-0"></span>**Automationssystem TROVIS 6400 Industrieregler TROVIS 6497**

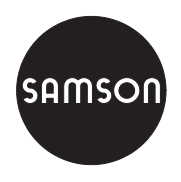

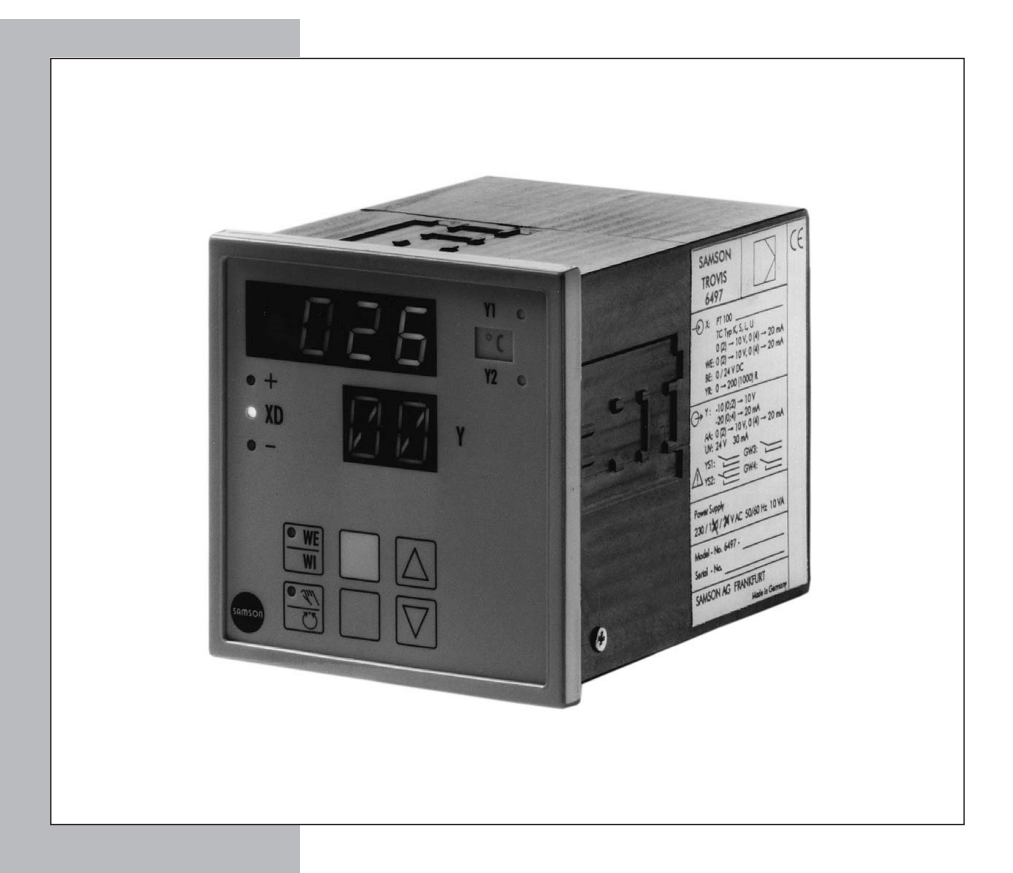

## **Einbau- und Bedienungsanleitung**

## **EB 6497**

Firmwareversion [1.1x](#page-0-0) Ausgabe August 2004  $c\epsilon$ 

## **Inhaltsverzeichnis**

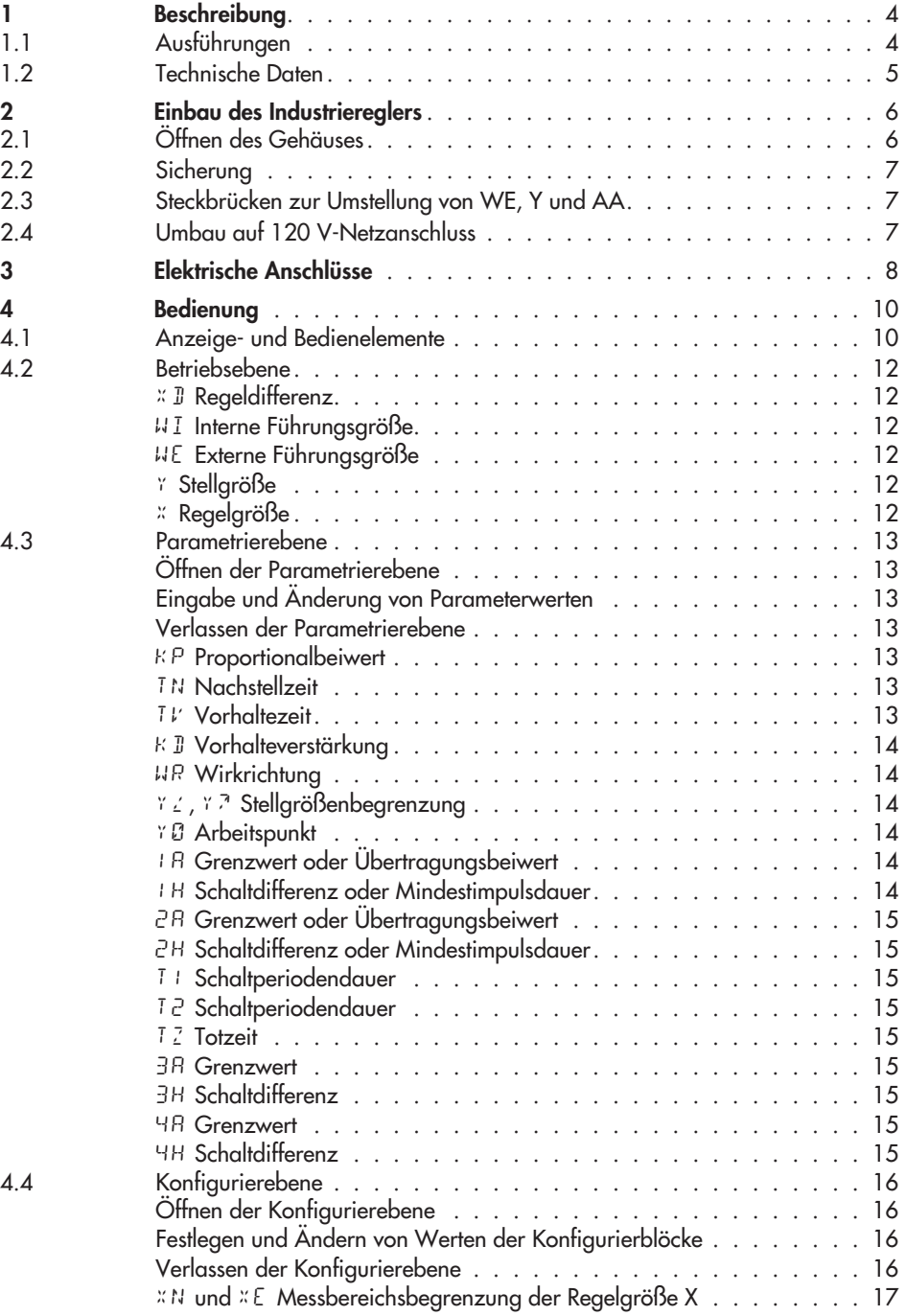

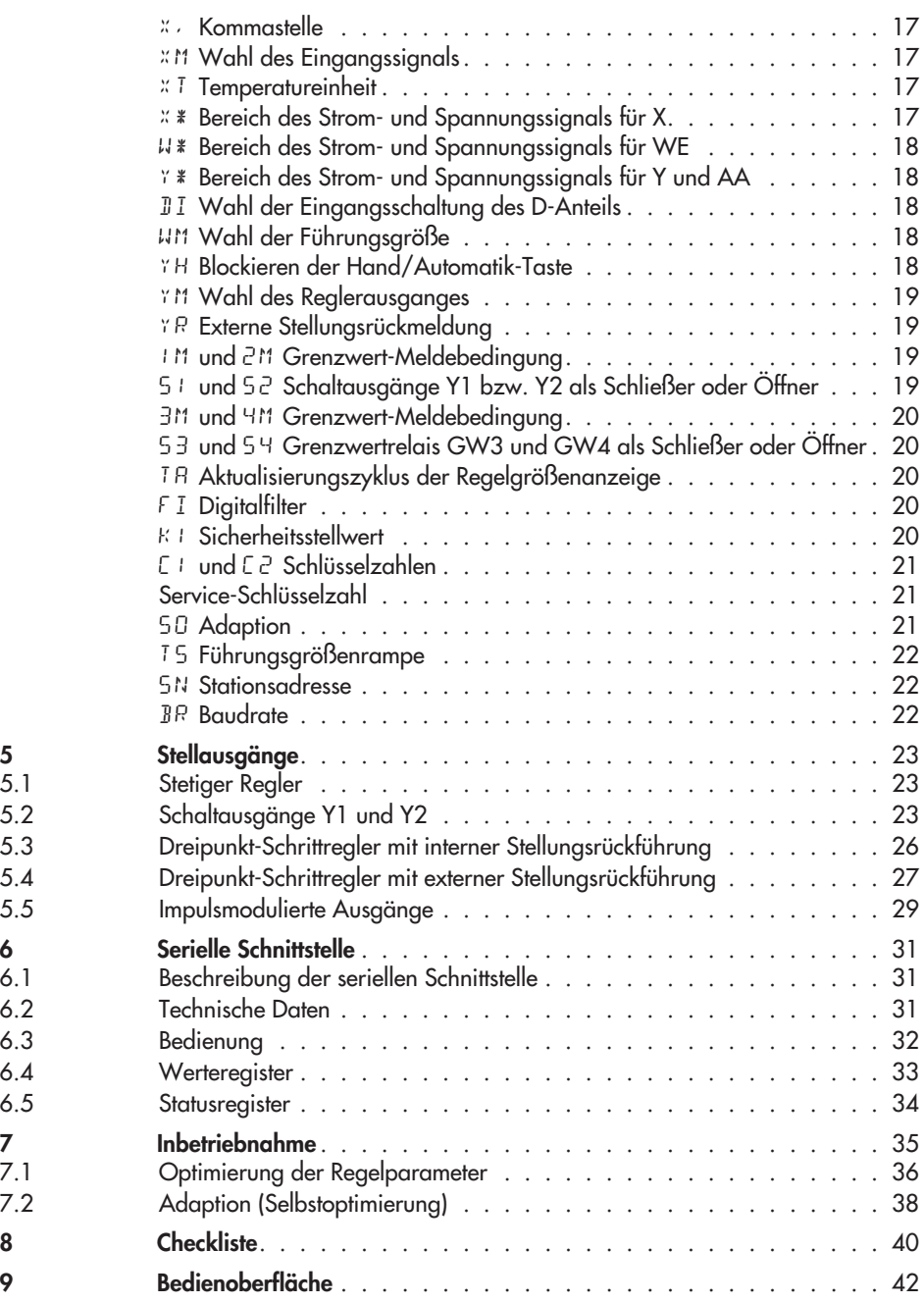

#### **Änderungen in Firmwareversion 1.10**

Werkseinstellung der Parameter Nachstellzeit TN und die der Wirkrichtung wurden geändert.

## <span id="page-3-0"></span>**1 Beschreibung**

Der Industrieregler TROVIS 6497 dient zur Automatisierung industrieller und verfahrenstechnischer Anlagen. Sein praxisorientierter Funktionsaufbau gestattet die Konfiguration unterschiedlicher Regelschaltungen. Er ist als Stetiger-Regler, Zweipunkt- oder Dreipunktregler und wahlweise mit P-, PI-, PD- oder PID-Verhalten einsetzbar.

Der Industrieregler wird über eine Folientastatur bedient. Die Bedienung ist in drei logische Ebenen für Betrieb, Parametrierung und Konfigurierung aufgeteilt.

Die Betriebsebene mit den Anzeigen für den normalen Regelbetrieb ist jederzeit zugänglich, dagegen sind die Parametrierebene zur Änderung der Regelparameter und optimalen Anpassung an die Regelstrecke sowie die Konfigurierebene zur Auswahl der Reglerfunktionen durch selbstwählbare Schlüsselzahlen gesichert.

Die Eingänge sind für den Anschluss an Pt 100-Widerstandsthermometer, Thermoelemente, Strom- und Spannungseinheitssignale sowie Messumformer in Zweileiter-Technik wählbar.

Die Führungsgröße des Industriereglers kann von interner Führungsgröße WI auf externe Führungsgröße WE durch die WE/WI-Taste oder durch ein Binärsignal umgeschaltet werden. Darüber hinaus können die Führungsgrößen ausgewählt und miteinander verschaltet werden.

Die Hand/Automatik-Taste erlaubt das stoßfreie Umschalten in die jeweilige Betriebsart.

Die Regelparameter können mit einer Softwarefunktion Selbstoptimierung automatisch ermittelt und eingestellt werden.

## **1.1 Ausführungen**

#### **Ausgang**

Stetig/ Zweipunkt-/ Dreipunkt-/ Analogausgang, Grenzkontakte

#### **Eingang**

Für Temperaturmessungen mit **Pt 100-Widerstandsthermometer** in Dreileiterschaltung stehen

- hardwaremäßig zwei Temperaturbereiche zur Verfügung:<br>>>> Version 1: –100 °C bis +400 °C in 1 °C-Schritten Version 1: –100 °C bis +400 °C in 1 °C-Schritten
- $\mathbf{r}$ Version 2: –30,0 °C bis +150,0 °C in 0,1 °C-Schritten

Der gültige Temperaturbereich ist auf dem Typenschild des Gerätes neben PT 100 zu ersehen.

## **Optionen**<br>Init zw

- mit zwei zusätzlichen Grenzkontakten
- $\mathbf{r}$ Serielle Schnittstelle RS-485 mit Modbus RTU-Software

**Gültigkeit der Einbau- und Bedienungsanleitung ab Firmwareversion 1.10** (siehe Seite [35\)](#page-34-0)

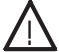

#### **Achtung!**

Das Gerät darf nur von Personen, die mit Montage, Inbetriebnahme und Betrieb dieses Produktes vertraut sind, montiert und in Betrieb genommen werden.

**TROVIS 6497-03**

## <span id="page-4-0"></span>**1.2 Technische Daten**

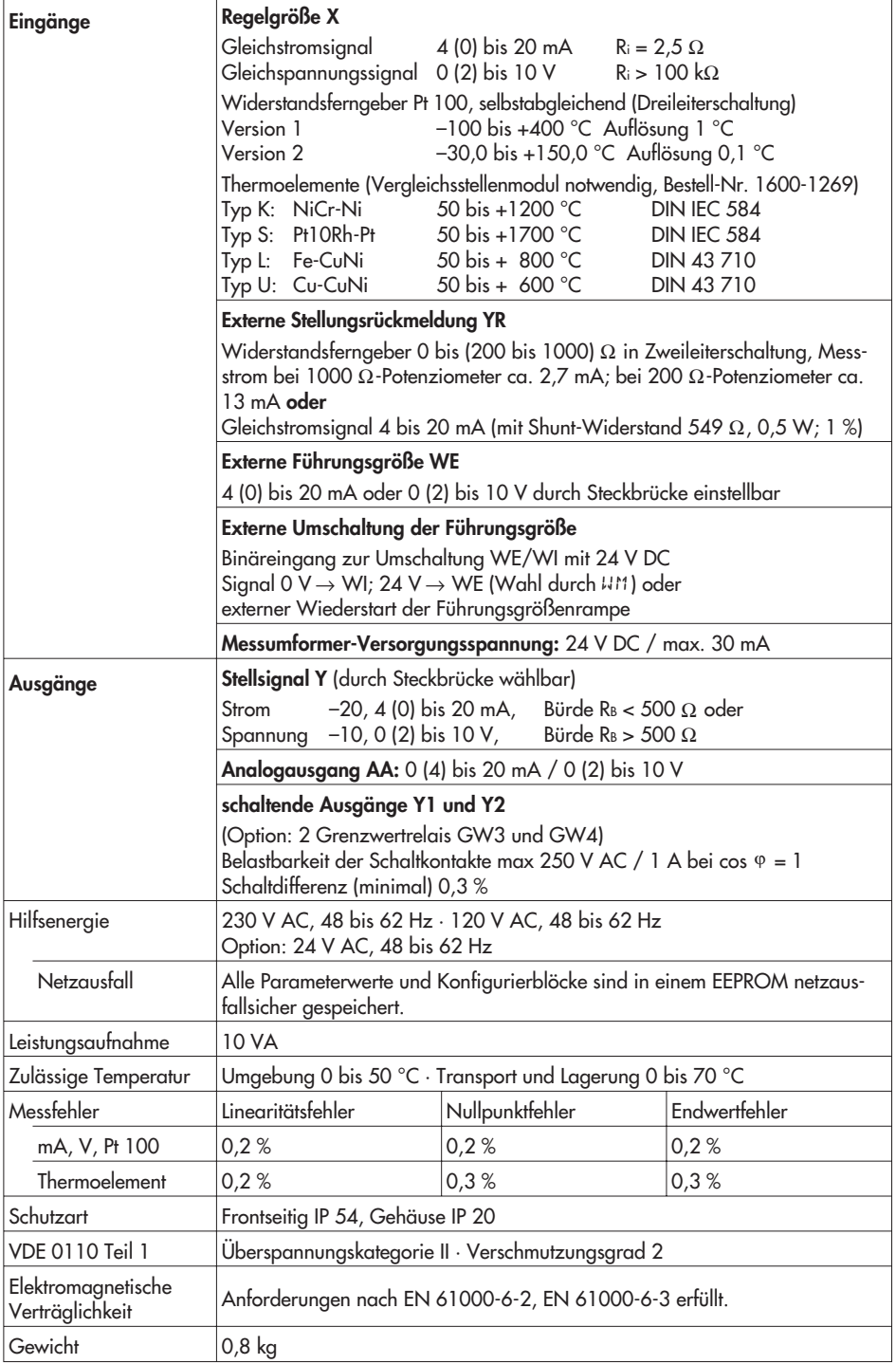

## <span id="page-5-0"></span>**2 Einbau des Industriereglers**

Der Industrieregler ist ein Tafeleinbaugerät mit den Frontmaßen 96 x 96 mm. Für die Montage sind folgende Schritte durchzuführen:

- 1. Tafelausschnitt von 92+0,8 x 92+0,8 mm anfertigen.
- 2. Industrieregler von vorn in den Schalttafelausschnitt einschieben.
- 3. Die zwei mitgelieferten Befestigungsklammern entweder links und rechts oder oben und unten in die vorgesehenen Gehäuseaussparungen einlegen (Bild [1](#page-5-0)).
- 4. Gewindestangen mit einem Schraubendreher in Richtung Schalttafel verdrehen, so dass das Gehäuse mit seinem Frontrahmen gegen die Schalttafel geklemmt wird.

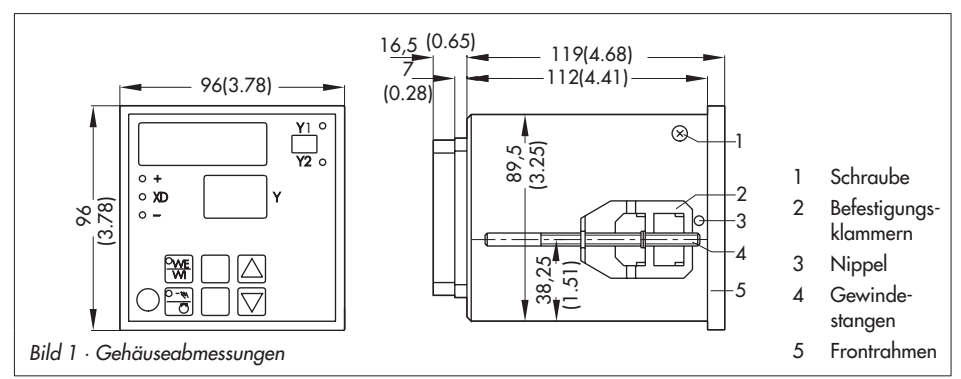

## **2.1 Öffnen des Gehäuses**

Zum Austausch der Sicherung und bei einer Änderung von Steck- bzw. Lötbrücken (siehe Kapitel [2.2](#page-6-0) bis [2.4\)](#page-6-0) muss das Gehäuse folgendermaßen geöffnet werden:

- 1. Anschlussklemmen abziehen, Gewindestangen lösen und Befestigungsklammern abnehmen, Industrieregler aus der Schalttafel herausziehen und Frontrahmen abdrücken.
- 2. Die zwei seitlichen Schrauben herausdrehen und die zwei seitlichen durchsichtigen Nippel mit einem passenden Schraubendreher o. ä. nach unten in Richtung Front drücken.
- 3. Reglerteil nach leichtem Handschlag auf die Anschlussleisten nach vorn herausziehen.
- 4. Gewünschte Änderung durchführen (siehe Kapitel [2.2](#page-6-0) bis [2.4](#page-6-0)).
- 5. Anschließend Reglerteil wieder einschieben, die zwei Schrauben eindrehen und Frontrahmen montieren und, wie unter Kapitel [2](#page-5-0) Punkt 2 bis 4 beschrieben, fortfahren.

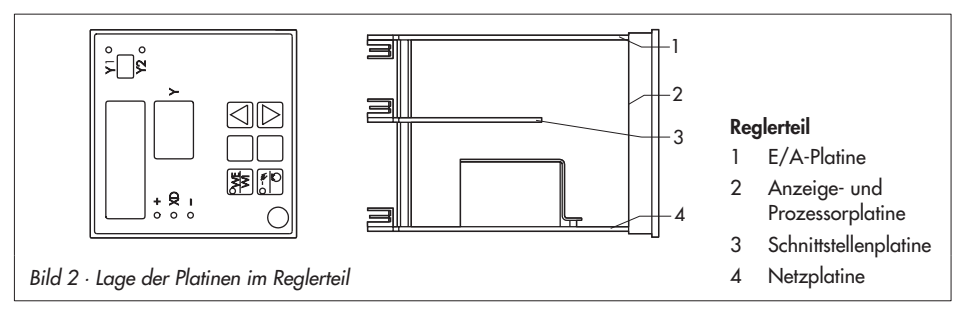

## <span id="page-6-0"></span>**2.2 Sicherung**

Auf der Netzplatine (Bild [2](#page-5-0)), unmittelbar neben der Anschlussleiste, befindet sich eine Überlastsicherung. Für die 230 V-Ausführung ist dies eine TR 5 (63 mA) mit Bestellnummer 8834-0343, für die 120 V-Ausführung eine TR 5 (125 mA) mit der Bestellnummer 8834-0346.

Zum Öffnen des Gehäuses siehe Kapitel [2.1](#page-5-0).

## **2.3 Steckbrücken zur Umstellung von WE, Y und AA**

Die Führungsgröße WE, die Stellgröße Y und der Schreiberanschluss AA können wahlweise mA- oder V-Signale sein. Vom Hersteller sind sie auf mA eingestellt. Durch Änderung der entsprechenden Steckbrücken auf der E/A- Platine (Bild [2\)](#page-5-0) können die genannten Signale umgestellt werden. Die Lage der Steckbrücken wird im Bild [3](#page-6-0) dargestellt.

Zum Öffnen des Gehäuses siehe Kapitel [2.1](#page-5-0).

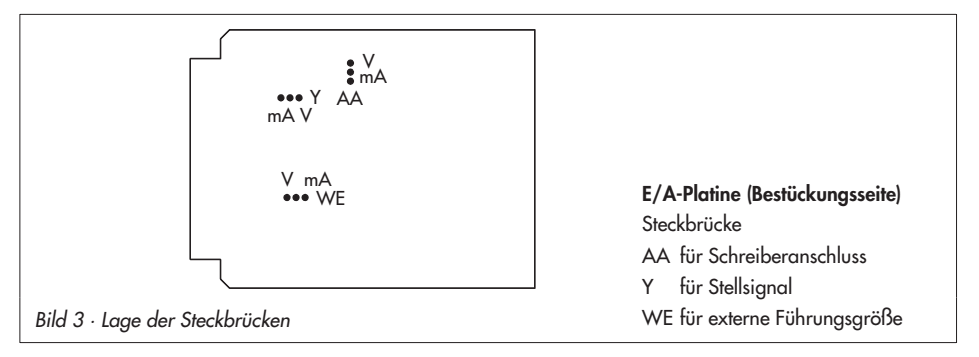

## **2.4 Umbau auf 120 V-Netzanschluss**

Der Industrieregler kann nachträglich von 230 V-Netzanschluss auf 120 V umgebaut werden. Dazu sind folgende Änderungen auf der Lötseite der Netzplatine (Bild [2\)](#page-5-0) vorzunehmen:

- 1. Lötbrücke "230 V" öffnen
- 2. Lötbrücke "120 V 1" und "120 V 2" schließen.
- 3. Sicherung TR 5 (63 mA) gegen eine Sicherung TR 5 (125 mA) austauschen (siehe auch Kapitel [2.2\)](#page-6-0).

## <span id="page-7-0"></span>**3 Elektrische Anschlüsse**

Der Industrieregler hat steckbare Reihenklemmen für Leitungen von 0,5 bis 1,5 mm2 . Beim Anschluss sind die Bestimmungen der VDE 0100 sowie die jeweils gültigen Ländervorschriften zu beachten.

#### **Installationshinweise:**

Die Signal- und Sensorleitungen sind räumlich getrennt von den Steuer- und Netzleitungen zu führen.

Zur Vermeidung von Messfehlern bei Funkenwelleneinstreuungen sind abgeschirmte Leitungen für die Signal- und Sensorleitungen zu verwenden. Abgeschirmte Leitungen sind immer an der Seite des Industriereglers zu erden.

Die Hilfsenergieleitungen, sowie der Schutzleiter sind von jedem Industrieregler separat an die entsprechende Verteilerschiene zu verlegen.

In der Nähe befindliche Schützschaltungen sind mit einer RC-Kombination zu entstören.

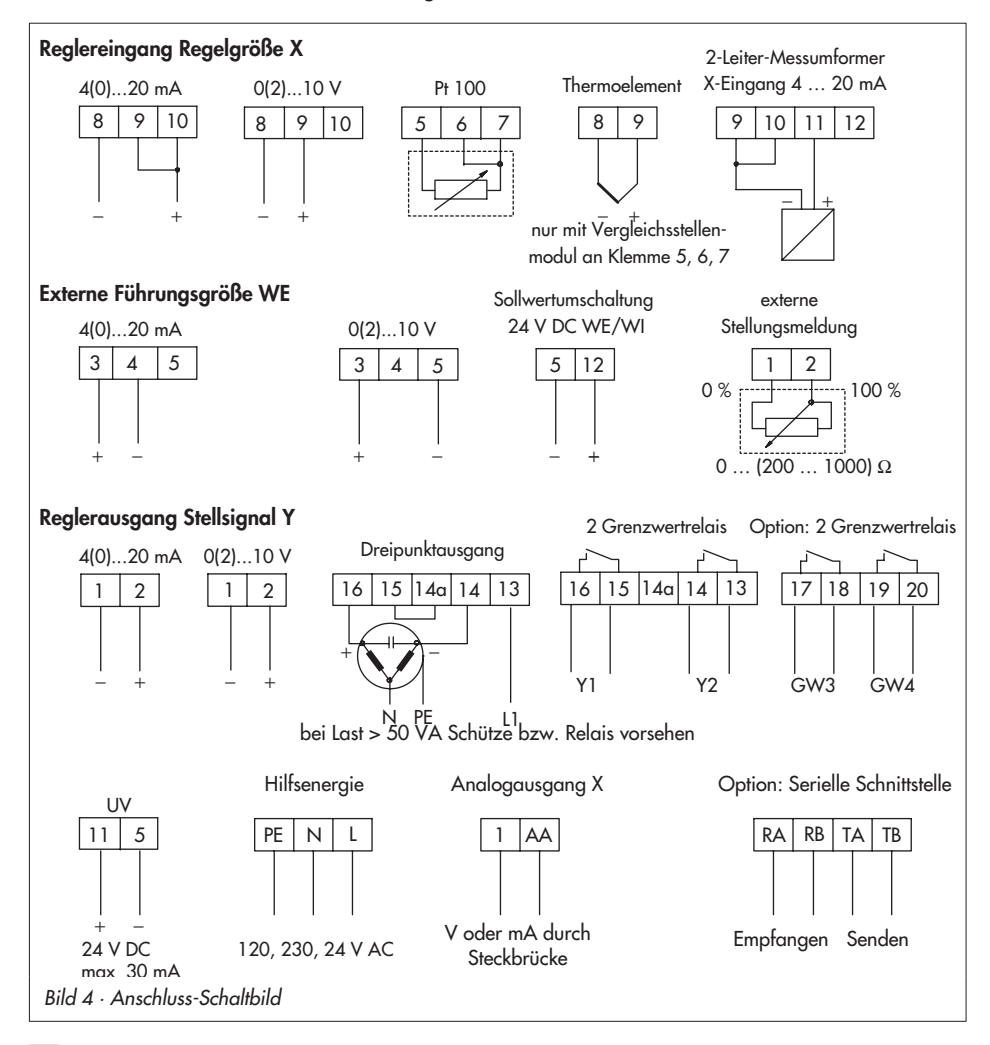

<span id="page-8-0"></span>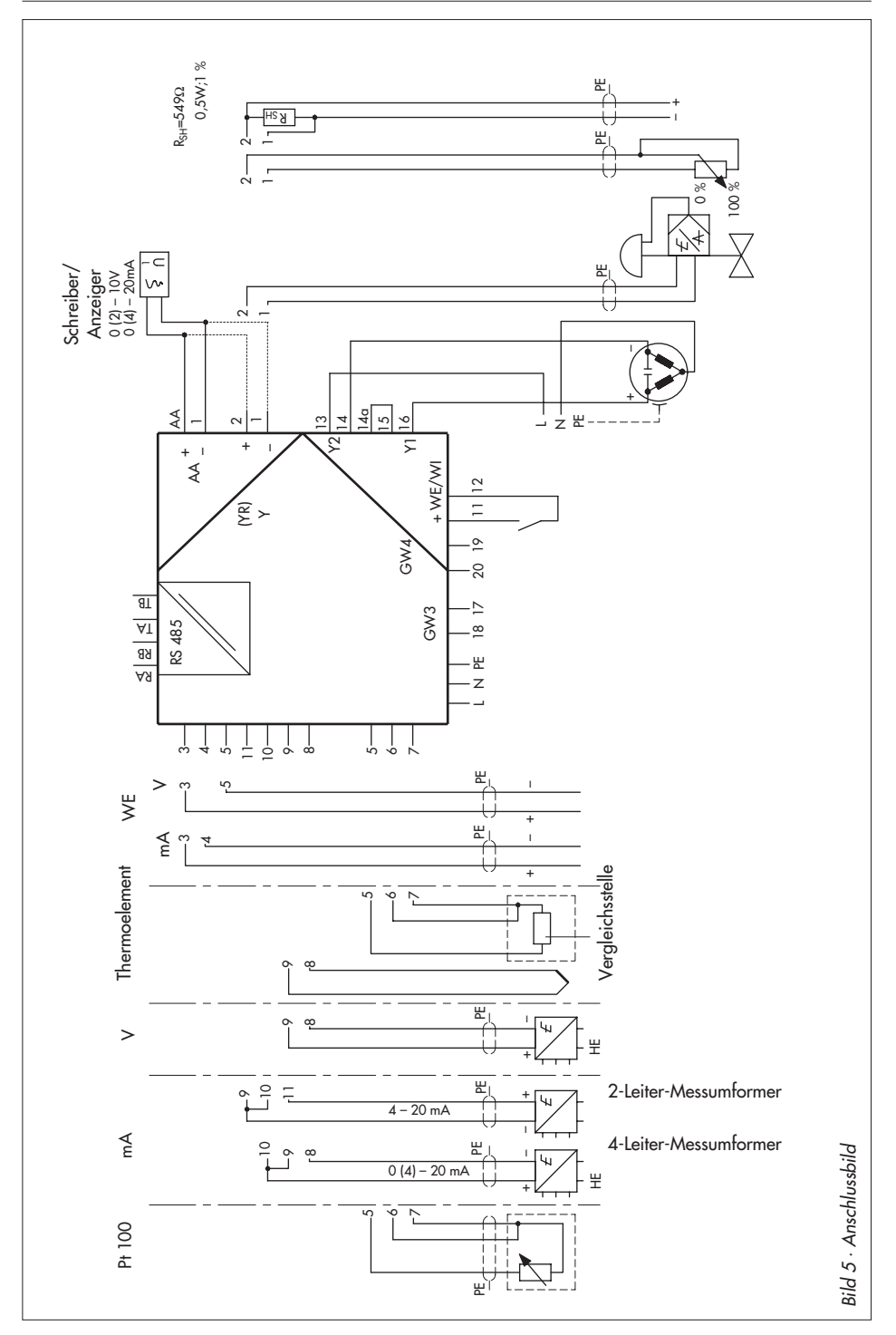

### <span id="page-9-0"></span>**4 Bedienung**

Zum Verständnis der Beschreibung Ausklappseite am Ende dieser Einbau- und Bedienungsanleitung aufklappen!

Die Bedienung des Industriereglers ist in drei logische Ebenen (Betriebs-, Parametrier- und Konfigurierebene) eingeteilt. Die Funktionen der Tasten bzw. die Anzeigen unterscheiden sich je nach gewählter Ebene.

Der Regler sollte immer erst konfiguriert (Konfigurierebene CO), dann parametriert (Parametrierebene PA) und zuletzt optimiert werden.

Die Vorgehensweise für die Anpassung des Industriereglers an die Regelaufgabe und Strecke wird im Kapitel [5](#page-22-0), Seite [23](#page-22-0) beschrieben.

### **4.1 Anzeige- und Bedienelemente**

#### **1 Regelgrößenanzeige**

Betriebsebene: Anzeige der Regelgröße X

**Anzeige bei Sensorleitungsbruch:** Wird am Eingang des Industriereglers ein - -- H Sensorbruch erkannt oder der Eingangsbereich über- oder unterschritten, so erscheinen die nebenstehenden Anzeigen mit einem 0 für Überschreiten bzw. U für Unterschreiten. Die Stellgröße stellt sich in diesem Fall automatisch auf den mit Konfigurierblock K1 (Sicherheitsstellwert) vorgegebenen Wert ein. Nach Behebung des Sensorbruchs läuft der Industrieregler im Normalbetrieb weiter.

Parametrier- und Konfigurierebene: Anzeige des Zahlenwertes für den angewählten Parameter oder Konfigurierblock

#### **2 Stellgrößenanzeige**

Betriebsebene: Anzeige der Stellgröße Y in %

(Für Werte > 100 erscheint ein H in der Anzeige, für Werte < 0 erscheint NE) oder Anzeige der externen Stellungsrückmeldung

Parametrier- und Konfigurierebene: Anzeige der Bezeichnung des angewählten Parameters oder Konfigurierblockes

Hinweis:

Wird an dieser Stelle OC angezeigt, ist die Werkskalibrierung des Reglers verlorengegangen. Das Gerät bei Auftreten dieser Anzeige ans Werk zurückschicken!

#### **3 Regeldifferenzanzeige**

Die gelbe Leuchtdiode zeigt den ausgeregelten Bereich an, die zwei roten Leuchtdioden zeigen die Regeldifferenz XD ab einer Abweichung um ±1 % an.

#### **4 Schaltausgangsanzeige**

Zwei Leuchtdioden zeigen den Schaltzustand des Zweipunkt-/Dreipunkt-Stellausganges oder Grenzwertmeldungen.

#### **5 Schild für physikalische Einheit**

Angabe der physikalischen Einheit der Regelgrößenanzeige (1)

#### **6 Cursortasten**

 $\Delta$  angezeigten Wert vergrößern

 $\nabla$  angezeigten Wert verkleinern

Betriebsebene: Nach Anwahl von WI: direkte Veränderung der Führungsgröße, Bei Handbetrieb (siehe Hand/Automatik-Taste): direktes Verstellen des Stellsignals Y Parametrier-/Konfigurierebene: Anwählen des einzelnen Parameters oder Konfigurierblockes (Anzeige in (2)), Einstellung der zugehörigen Werte (Anzeige in (1))

#### **7 Betriebstaste**

Betriebsebene: Anwählen von bestimmten Größen (siehe Seite [12](#page-11-0)).

Parametrierebene: Zurückspringen in die Betriebsebene und Automatikbetrieb\*

Konfigurierebene: Zurückspringen in die Betriebsebene und Handbetrieb\*

\* Bei blinkender Stellgrößenanzeige (2) erst gelbe Übernahmetaste (8) drücken!

#### **8 Übernahmetaste**

Betriebsebene: Aufruf der Parametrierebene PA und Konfigurierebene CO, Quittieren der eingegebenen Schlüsselzahl und Eintritt in die angewählte Ebene.

Parametrier-/Konfigurierebene: Aufruf des angezeigten Parameters oder Konfigurierblockes (wenn Anzeigefeld (2) blinkt, Werteänderung möglich), Übernahme des angezeigten Wertes von Anzeigefeld (1)

#### **9 WE/WI-Taste**

Auswahl von externer oder interner Führungsgröße, bei eingestellter externer Führungsgröße WE leuchtet die in der Taste befindliche gelbe Leuchtdiode

Die Umschaltung auf eine externe Führungsgröße kann zusätzlich durch ein anliegendes Fremdsignal mit 24 V DC erfolgen (Konfigurierblock WM siehe Seite [18](#page-17-0) beachten).

#### **10 Hand/Automatik-Taste**

Stoßfreies Umschalten von Hand- auf Automatikbetrieb (oder umgekehrt), bei Handbetrieb leuchtet die in der Taste befindliche gelbe Leuchtdiode

Bei Handbetrieb kann die Stellgröße Y durch die Cursortasten (6) verändert und so das angeschlossene Stellgerät direkt beeinflusst werden.

## <span id="page-11-0"></span>**4.2 Betriebsebene**

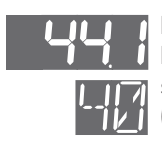

In der Betriebsebene befindet sich der Industrieregler im Normalbetrieb.

Im oberen Anzeigefeld (1) wird die Regelgröße X und im unteren 2 stelligen Anzeigefeld (2) wird die Stellgröße Y mit ihren aktuellen Werten (0 bis 99 %) angezeigt. Unterschreitet die Stellgröße 0 %, wird im unteren Anzeigefeld NE angezeigt. Überschreitet die Stellgröße den Wert 99 %, wird HO bis H9 für 100 % bis 109 % angezeigt.

**Die nachfolgenden Größen lassen sich durch Drücken der Bedientaste (7) im Anzeigefeld (2) ablesen; die zugehörigen Werte erscheinen im Anzeigefeld (1). Zurück in den Normalbetrieb gelangt man über die Auswahl von X**.

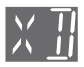

XD **XD Regeldifferenz**  $(XD = W - X)$ 

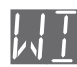

#### WI **WI Interne Führungsgröße**

Der Wertebereich ist abhängig von der für die Regelgröße X vorgegebenen Messbereichsbegrenzung XN und XE.

#### **Ändern der internen Führungsgröße** WI

Drücken der Betriebstaste (7) bis WI im unteren Anzeigefeld (2) erscheint. Wert durch Drücken der Cursortasten  $\Delta$  und  $\nabla$  auf den gewünschten Betrag ändern, wird angezeigt im Anzeigefeld (1).

Betätigen der Betriebstaste (7), Wert wird netzausfallsicher gespeichert.

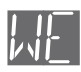

#### WE **WE Externe Führungsgröße**

Ein Wert wird angezeigt, wenn eine externe Führungsgröße angeschlossen ist.

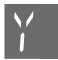

#### YQ **<sup>Y</sup> Stellgröße**

Der Wertebereich ist ein Prozentwert und abhängig von der Stellgrößen-begrenzung, die mit YZ und YP festgelegt wird (siehe Seite [14](#page-13-0)).

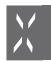

#### XQ **<sup>X</sup> Regelgröße**

Anzeige erscheint nur für etwa 4 s, anschließend werden wieder die Regelgröße X und die Stellgröße Y zusammen angezeigt.

Der Wertebereich in der Anzeige ist abhängig von der Messbereichsbegrenzung, die mit XN und XE in der Konfigurierebene vorzugeben sind (siehe Seite [17](#page-16-0)).

#### <span id="page-12-0"></span>**4.3 Parametrierebene**

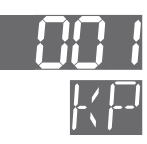

In der Parametrierebene können die Regelparameter eingestellt werden. Sie ist nur bei Kenntnis der Schlüsselzahl zugänglich.

Im unteren Anzeigefeld (2) wird der Parameter, im oberen Anzeigefeld (1) der Parameterwert angezeigt.

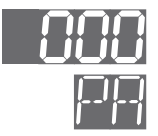

#### **Öffnen der Parametrierebene**

Übernahmetaste (8) drücken, im Anzeigefeld (2) erscheint PA. Übernahmetaste (8) nochmals drücken, die Anzeige PA blinkt. Schlüsselzahl durch Drücken der Cursortasten  $\Delta$  und  $\nabla$  auswählen, siehe Anzeigefeld (1). (Hinweise zur Schlüsselzahl siehe Seite [21](#page-20-0)) Übernahmetaste (8) erneut drücken, die Parametrierebene ist geöffnet, im Anzeigefeld (2) erscheint der erste Parameter KP. Bei Eingabe einer falschen Schlüsselzahl springt der Industrieregler in die Betriebsebene.

#### **Eingabe und Änderung von Parameterwerten**

Öffnen der Parametrierebene s. oben.

Parameter mit Cursortasten  $\Delta$  und  $\nabla$  auswählen, siehe Anzeigefeld (2).

Übernahmetaste (8) drücken, der ausgewählte Parameter blinkt.

Parameterwert mit Cursortasten  $\Delta$  und  $\nabla$  einstellen (siehe Anzeigefeld (1)) und durch Drücken der Übernahmetaste (8) übernehmen.

Nächsten Parameter anwählen oder Parametrierebene verlassen s. unten.

#### **Verlassen der Parametrierebene**

Drücken der Betriebstaste (7) führt zurück in die Betriebsebene. Bei blinkendem Anzeigefeld (2) erst Übernahmetaste (8) drücken!

#### **Folgende Parameter lassen sich bei allen Industriereglern TROVIS 6497 in der Parametrierebene einstellen:**

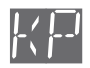

KP **KP Proportionalbeiwert** (P-Anteil des Industriereglers) Wertebereich 0.1 bis 199.9

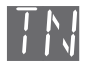

TN **TN Nachstellzeit** (I-Anteil des Industriereglers) Wertebereich 1 bis 1999 s, bei Einstellung 0 abgeschaltet

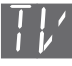

TV **TV Vorhaltzeit** (D-Anteil des Industriereglers) Wertebereich 1 bis 1999 s, bei Einstellung 0 abgeschaltet

<span id="page-13-0"></span>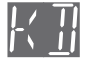

K **J Vorhaltverstärkung** (Verstärkung des D-Anteiles) Wertebereich 1 bis 10, bei Einstellung 0 abgeschaltet, üblicher Einstellwert zwischen 5 und 10

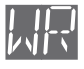

WR **WR Wirkrichtung** (Kennlinie des Industriereglers)

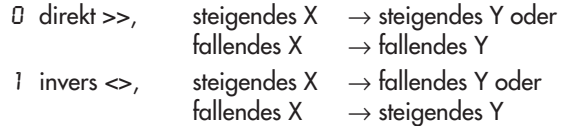

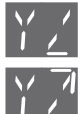

#### **Y< , Y> Stellgrößenbegrenzung**

V<sub>2</sub> des Reglerausgangssignals festgesetzt. Die angezeigten Werte werden in<br>1 % auf den eingestellten Reglerausgangsbereich bezogen (siehe % M S 19 Mit diesen Parametern werden der Anfangs (Y Z )- und der Endwert (Y 7)  $\mid$  % auf den eingestellten Reglerausgangsbereich bezogen (siehe YM S. [19](#page-18-0), Y\* S. [18](#page-17-0)).

 $YZ = -109.9 %$  bis  $YZ$  $Y = Y \angle$  bis 109.9%

Bei Handbetrieb ist die Begrenzung nicht wirksam.

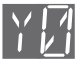

#### Y0 **Y0 Arbeitspunkt**

Der Arbeitspunkt Y Ø wird in Prozent bezogen auf die Stellgröße Y angegeben.

Für PI- und PID-Regelung wird der Arbeitspunkt ignoriert.

#### **Parameter für Schaltausgänge Y1 und Y2:**

Mit 1A, 2A werden die Werte des entsprechenden Grenzwertes und mit 1H, 2H die Schaltdifferenzen für die Ausgänge Y1 und Y2 festgelegt. Die Art des Grenzwertes – die Meldebedingung – und damit der Wertebereich sind durch die Konfigurierblöcke 1M oder 2M festgelegt. Nähere Erläuterungen siehe Kapitel [5](#page-22-0), Seite [23](#page-22-0).

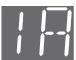

1A **1A Grenzwert oder Übertragungsbeiwert** für Y1

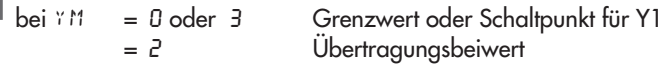

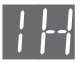

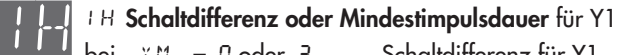

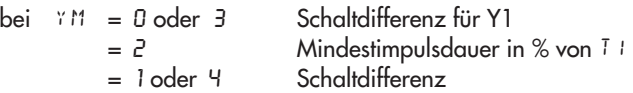

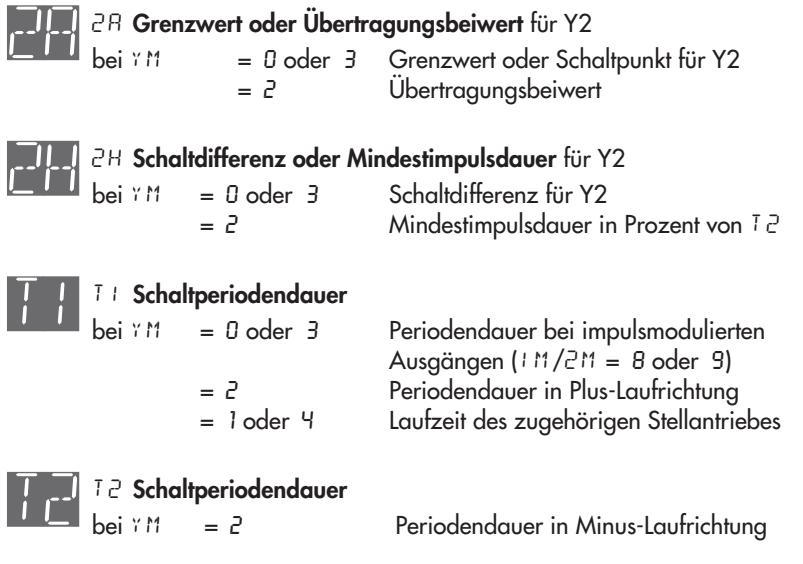

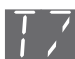

#### TZ **TZ Totzone**

Wertebereich 0 bis 109,9 % bezogen auf den Stellgrößenbereich Für den Dreipunkt-Schrittregler mit interner oder externer Stellungsrückführung wird die Totzone (Definition beachten!), für impulsmodulierte Ausgänge die Mindestimpulsdauer und für impulsmodulierte Ausgänge mit Split-range der Split-Punkt eingegeben. Nähere Einzelheiten siehe Kapitel [5](#page-22-0), S. [23.](#page-22-0)

#### **Die folgenden Parameter gelten nur für Ausführungen mit zusätzlichen Grenzkontakten GW3 und GW4:**

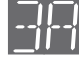

3A **3A Grenzwert** für GW3

Wertebereich hängt vom Konfigurierblock 3M ab.

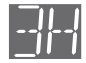

3H **3H Schaltdifferenz** für GW3 Wertebereich hängt vom Konfigurierblock 3M ab.

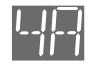

4A **4A Grenzwert** für GW4 Wertebereich hängt vom Konfigurierblock 4M ab.

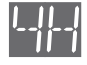

4H **4H Schaltdifferenz** für GW4 Wertebereich hängt vom Konfigurierblock 4M ab.

## <span id="page-15-0"></span>**4.4 Konfigurierebene**

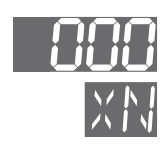

In der Konfigurierebene wird die Funktion des Industriereglers für die geforderte Regelaufgabe über Konfigurierblöcke festgelegt. Sie ist nur bei Kenntnis der Schlüsselzahl zugänglich.

Im unteren Anzeigefeld (2) wird der Konfigurierblock, im oberen Anzeigefeld (1) der Wert für den Konfigurierblock angezeigt. Die Werte der Konfigurierblöcke können im angegebenen Bereich ausgewählt und geändert werden.

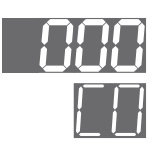

#### **Öffnen der Konfigurierebene**

Übernahmetaste (8) drücken, im Anzeigefeld (2) erscheint PA. Cursortaste Δ drücken, im Anzeigefeld (2) erscheint CO. Übernahmetaste (8) drücken, CO blinkt.

Schlüsselzahl durch Cursortasten  $\Delta$  und  $\nabla$  eingeben, siehe Anzeigefeld (1). (Hinweise zur Schlüsselzahl siehe Seite [21](#page-20-0))

Übernahmetaste (8) erneut drücken, die Konfigurierebene ist geöffnet, im Anzeigefeld (2) wird der erste Konfigurierblock XN angezeigt. Bei Eingabe einer falschen Schlüsselzahl springt der Industrieregler in die Betriebsebene.

#### **Festlegen und Ändern von Werten der Konfigurierblöcke**

Öffnen der Konfigurierebene s. oben.

Konfigurierblock mit Cursortasten  $\Delta$  und  $\nabla$  anwählen.

Übernahmetaste (8) drücken, der angewählte Konfigurierblock blinkt.

Gewünschten Wert mit Cursortasten  $\Delta$  und  $\nabla$  im Anzeigefeld (1) einstellen und durch Drücken der Übernahmetaste (8) speichern.

Beim erstmaligen Ändern eines Wertes wird der Handbetrieb aktiviert.

Mit Cursortasten auf nächsten Konfigurierblock weiterschalten oder Konfigurierebene verlassen s. unten.

#### **Verlassen der Konfigurierebene**

Drücken der Betriebstaste (7), führt zurück in die Betriebsebene, wobei der Handbetrieb noch aktiviert ist. Das Anzeigefeld (2) schaltet auf die Stellgröße Y um.

Drücken der Hand/Automatik-Taste, es wird auf Automatikbetrieb umgeschaltet.

#### <span id="page-16-0"></span>**Folgende Konfigurierblöcke legen die Reglerfunktionen fest:**

**XN und XE Messbereichsbegrenzung der Regelgröße X**

Mit diesen Konfigurierblöcken werden der Anfangs- (XN) und der Endwert (XE) der Regelgröße X festgelegt. Sie begrenzen sich gegenseitig.

- XM $= 0, 3,$ 4, 5, 6 gen Bereich auch einschränkbar Messbereich siehe Temperaturbereich unter XM, im jeweili-
- $XM = 1, 2$ unter Beachtung der Kommastelle X, Messbereich von –1999 bis +1999 einstellbar. Der eingestellte Messbereich wird intern auf einen Signalbereich von 4 bis 20 mA (0 bis 100 %) bezogen, z.B. bei einem Druckmessumformer mit Messbereich 1 bis 3 bar:  $XN = 1.0$  (d.h. = 4 mA bzw. 0 %);  $E = 3.0$  (d.h. = 20 mA bzw. 100 %)

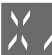

 $XN$ 

XE

 $X \cdot$  **Kommastelle** (nur für mA oder V-Eingang, d. h.  $X \cap I = I$  oder  $Z$ ) Die Kommastelle für das obere Anzeigefeld (1) kann von 0 bis 3 festgelegt werden; z.B. 1000 (ohne Kommastelle), 1.000 (drei Kommastellen)

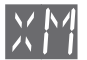

#### XM **XM Wahl des Eingangssignals**

Mit dem Konfigurierblock XM wird die Eingangsschaltung (Signaleingang) bestimmt. Folgende Eingänge können festgelegt werden:

0 Pt 100 Version 1 –100 bis 400 °C Version 2 –30,0 bis 150,0 °C 1  $4$  (0) bis 20 mA Bereichswahl unter  $x *$ .  $2$  0 (2) bis 10 V  $\,$  Kommastelle siehe bei  $\frac{x}{2}$ 3 **Thermoelemente** (mit Vergleichsstellenmodul) NiCr-Ni (K) 50 bis +1200 °C  $\frac{1}{4}$  Pt10Rh-Pt (S) 50 bis +1700 °C  $5$   $\left| \begin{array}{ccc} \text{min} & \text{otherwise} \\ \text{min} & \text{min} \end{array} \right|$  Fe-CuNi (L)  $50 \text{ bis} + 800 \text{ °C}$  $6 - 6$  Cu-CuNi (U)  $50 \text{ bis } + 600 \text{ °C}$ 

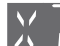

## XT **XT Temperatureinheit**

- (° Celsius)
- 1 ° F (° Fahrenheit)

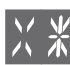

## X\* **X\* Bereich des Strom- oder Spannungssignals für X**

- 0 bis 20 mA oder 0 bis 10 V, je nach Auswahl von XM (1 oder 2)
- 1 4 bis 20 mA oder 2 bis 10 V, je nach Auswahl von  $x \wedge 1$  (1 oder 2) (Wird nicht berücksichtigt bei Pt 100 oder Thermoelement)

<span id="page-17-0"></span>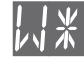

# W<sup>\*</sup> **Bereich des Strom- oder Spannungssignals für WE**<br>
0 bis 20 mA oder 0 bis 10 V ie nach Steckbrücke WE

- 0 bis 20 mA oder 0 bis  $10V$
- 
- 1 4 bis 20 mA oder 2 bis 10 V je nach Steckbrücke WE
	- (vom Hersteller mA eingestellt)

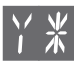

## Y\* **Y\* Bereich des Strom- oder Spannungssignals für Y und AA**

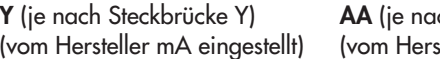

ch Steckbrücke AA) steller mA eingestellt)

- 0 –20 bis 20 mA oder –10 bis 10 V 0 bis 20 mA oder 0 bis 10 V
- 1 4 bis 20 mA oder 2 bis 10 V 0 bis 20 mA oder 0 bis 10 V
- 2 –20 bis 20 mA oder –10 bis 10 V 4 bis 20 mA oder 2 bis 10 V
- 3 4 bis 20 mA oder 2 bis 10 V 4 bis 20 mA oder 2 bis 10 V

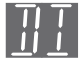

#### DI **DI Wahl der Eingangsschaltung des D-Anteils**

Eingangsgröße für den Differentialanteil des Industriereglers kann wahlweise die Regelgröße X oder die Regeldifferenz XD sein.

- 0 X-Eingang
- 1 Regeldifferenz XD

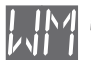

#### WM **WM Wahl der Führungsgröße**

Die Aufschaltung einer externen Führungsgröße WE erfolgt entweder durch Betätigen der WE/WI-Taste (9) oder durch ein anliegendes Fremdsignal (+24 V) über die Klemmenanschlüsse 12 und 5 des Binäreingangs. Der Konfigurierblock WM bestimmt die Führungsgröße und die Verknüpfungsmöglichkeit.

- 0 WE-Eingang ist ausgeschaltet
- 1 Addition von WE und WI
- 2 Minimalauswahl zwischen WE und WI
- 3 Maximalauswahl zwischen WE und WI
- 4 Umschaltung durch WE/WI-Taste (9)
- 5 Umschaltung durch WE/WI-Taste (9) oder durch Vorrang des externen Signales +24 V
- 6 Umschaltung nur durch extern anliegendes Signal +24 V
- 7 Wiederstart der Führungsgrößenrampe ab anliegendem X-Wert

## YH **YH Blockieren der Hand/Automatik-Taste (10)**

- 0 Tastenfunktion ein
- 1 Tastenfunktion aus

## <span id="page-18-0"></span>**M Wahl des Reglerausganges**<br>*A* stetiger Ausgang (siehe S

- stetiger Ausgang (siehe S. [23\)](#page-22-0)
- 1 Dreipunkt-Schrittregler mit interner Stellungsrückführung (siehe S. [26\)](#page-25-0)
- 2 Dreipunkt-Schrittregler mit externer Stellungsrückführung (siehe S. [27\)](#page-26-0)
- 3 Stetiger Reglerausgang steht als Schreiberabgriff "X" zur Verfügung
- 4 Dreipunkt-Schrittregler (wie YM = 1) und Schreiberabgriff für Regelgröße X am stetigen Reglerausgang, keine Ventilstellungsanzeige möglich.

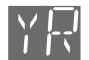

#### YR **YR Externe Stellungsrückführung**

Die Stellungsrückführung kann über einen Widerstandsferngeber 0 bis (200 bis 1000) Ω oder über ein Einheitsstromsignal 4 bis 20 mA erfolgen.

- 0 0 bis (200 bis 1000) Ω
- 1 4 bis 20 mA (mit Shunt-Widerstand 549 Ω / 0,5 W / 1 % an Klemme 1 und 2, siehe Bild [5,](#page-8-0) Seite [9\)](#page-8-0)

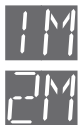

schaltet bei

### **1M und 2M Grenzwert-Meldebedingung**

für die Schaltausgänge Y1 und Y2

Für  $YM = 1$ , 2 oder 4 sind 1M und 2M auf 0 zu setzen.

Die Werte für die entsprechende Meldebedingung werden mit den Parametern *1 B* und 2 B festgelegt (Einzelheiten siehe Kapitel [5,](#page-22-0) Seite [23\)](#page-22-0).

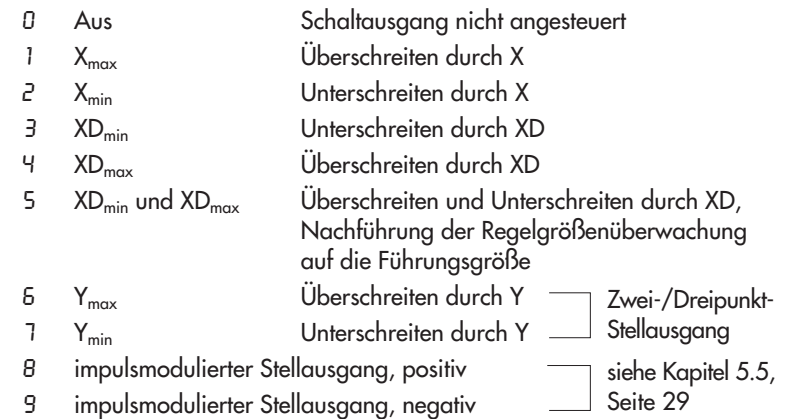

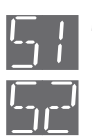

#### **S1 und S2 Schaltausgänge Y1 bzw. Y2 als Schließer oder Öffner**

- 0 Schließkontakt
- 1 Öffnungskontakt

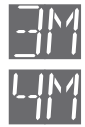

### **3M und 4M Grenzwert-Meldebedingung**

für die optionalen Grenzwertrelais GW3 und GW4 Die Werte für die entsprechende Meldebedingung werden mit den Parametern 3 R und 4 R festgelegt.

schaltet bei

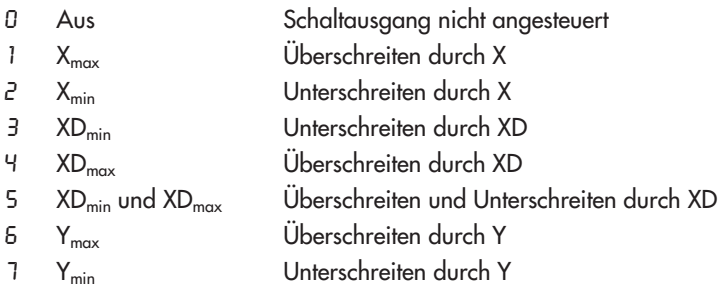

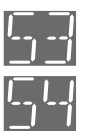

#### **S3 und S4 Grenzwertrelais GW3 und GW4 als Schließer oder Öffner**

- 0 Schließkontakt
- 1 Öffnungskontakt

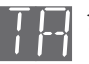

## TA **TA Aktualisierungszyklus der Regelgrößenanzeige**

- 0 alle 50 ms
- 1 alle 2 s

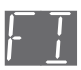

#### FI **FI Digitalfilter**

Der Digitalfilter FI dient zur Verzögerung der Analogeingänge X und WE. Wertebereich 0 bis 1999 s, bei 0 abgeschaltet

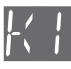

K1 **K1 Sicherheitsstellwert** bei Sensorleitungsbruch, Wiederanlaufwert nach Netzausfall

Er kann von 0 bis 109,9 % des Stellgrößenausgangsbereiches eingestellt werden.

Bei der Über- oder Unterschreitung der Signalbereichsgrenzen (z. B. Sensorleitungsbruch/-Kurzschluss) wird die Stellgröße Y im Automatikbetrieb auf den vorgegebenen Wert K1 gesetzt.

Bei einem Netzausfall > ca.100 ms wird die Stellgröße Y von dem in K I vorgegebenen Wert aus in die Regelung wieder eingreifen. Bei einem Netzausfall < ca.100 ms bleibt die Stellgröße Y auf dem letzten ausgegebenen Wert.

Der Regler startet in der letzten, vor dem Netzausfall aktiven, Betriebsart (Hand- oder Automatikbetrieb).

<span id="page-20-0"></span>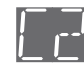

#### C2 **C1 und C2 Schlüsselzahlen**

- $\Gamma$ <sub>1</sub> Zugang zur Parametrierebene
- C2Zugang zur Konfigurierebene

Die beiden Schlüsselzahlen sind vom Werk auf 000 eingestellt. Sie können im Wertebereich –1999 bis +1999 beliebig geändert werden. Bei vergessenen Schlüsselzahlen siehe Hinweise unter Service-Schlüsselzahl.

#### **Service-Schlüsselzahl**

Auf Seite [38](#page-37-0) dieser Bedienungsanleitung ist eine übergeordnete Service-Schlüsselzahl angegeben, die es erlaubt, trotz der eingegebenen Schlüsselzahlen C1 und C2, die Konfigurierebene zu öffnen. Um zu vermeiden, dass diese Schlüsselzahl von Unbefugten genutzt wird, ist sie auf Seite [38](#page-37-0) herauszutrennen oder unkenntlich zu machen. Die eingestellten Schlüsselzahlen können dann bei Aufruf der Konfigurierblöcke C1 bzw. C2 abgelesen werden.

Eingabe: Konfigurierebene öffnen (siehe Seite [16\)](#page-15-0), für Schlüsselzahl die Service-Schlüsselzahl verwenden.

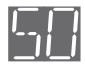

SO **SO Adaption** (Selbstoptimierung)

Aus, ohne Adaption

einstellbar nur wenn Hand/Automatik-Taste (10) auf Handbetrieb steht:

- 1 Bereit für Adaption, Optimierung nach der **Führungsgröße** bei Strecken mit einer Verzögerung > 10 s
- 2 Bereit für Adaption, Optimierung nach der **Störgröße** bei Strecken mit einer Verzögerung > 10 s

Die Adaption erlaubt es dem Industrieregler in der Anfahrphase, sich selbständig an die Gegebenheiten der Regelstrecke anzupassen und die optimalen Regelparameter zu errechnen. Durch die Anwahl von 1 oder 2 ist die geeignete Optimierung festzulegen. Bei kritischen und sehr schnellen Regelstrecken, bei denen das Stellgerät nicht sprunghaft verstellt werden darf, ist 0 zu wählen und damit die Adaption auszuschalten (siehe auch Kapitel [7.2](#page-37-0), Seite [38\)](#page-37-0).

<span id="page-21-0"></span>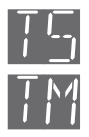

#### **TS Führungsgrößenrampe**

Eine Führungsgrößenrampe ist eine Änderung der Führungsgröße mit konstanter Geschwindigkeit. Mit dem Konfigurierblock TS wird die Zeit für das Durchlaufen des gesamten Führungsgrößenbereiches (XN bis XE) vorgegeben. Die tatsächliche Zeit (TS1) für eine Änderung der Führungsgröße rechnet der Industrieregler daraus aus (Bild [6\)](#page-21-0). Diese Führungsgrößenrampe ist für jede Änderung der Führungsgröße wirksam.

In diesem Zusammenhang ist der Konfigurierblock WM= 7, siehe Seite [18](#page-17-0), zu beachten. Dieser bewirkt, dass durch Einschalten des Binäreingangs die Führungsgröße ein X-tracking (W = X) ausführt. Nach dem Zurückschalten des Eingangs ändert sich die Führungsgröße mit der durch TS eingestellten Geschwindigkeit bis der gewünschte Wert erreicht ist.

Wertebereich: zunächst wird T5 in Anzeigefeld (2) angezeigt und die Angabe des Wertes im Anzeigefeld (1) erfolgt in Sekunden (0 bis 1800 s), danach springt die Anzeige in (2) auf TM und die Zeit wird in Minuten angezeigt (30 bis 500 min).

Zum Deaktivieren ist der Parameter auf 0 zu stellen.

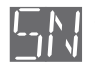

## SN **Stationsadresse**

- **Aus**
- 1 bis 246

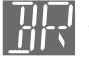

BR **BR Baudrate (Auswahl der Übertragungsgeschwindigkeit von Daten)** 4800 bit/s

1 9600 bit/s

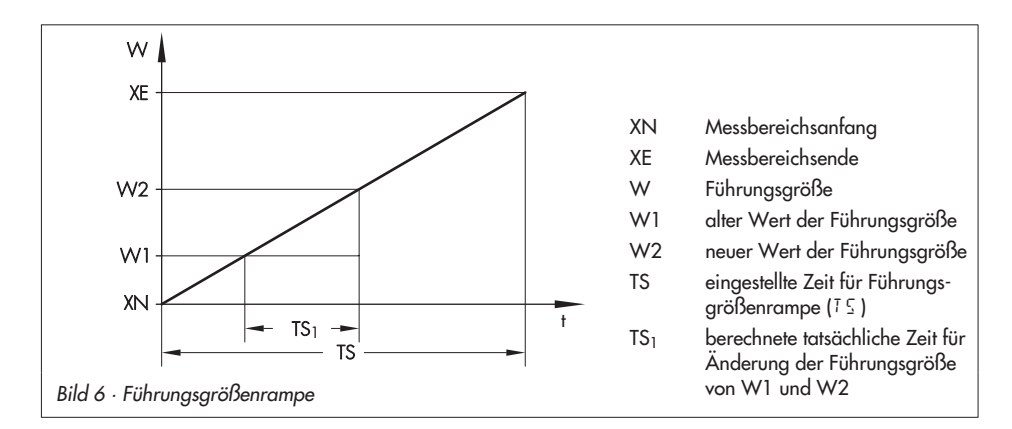

## <span id="page-22-0"></span>**5 Stellausgänge**

Der Industrieregler TROVIS 6497 hat standardmäßig einen stetigen Ausgang.

Darüber hinaus stehen zusätzlich zwei Schaltausgänge Y1 und Y2 zur Verfügung. Sie können als Grenzwertrelais oder als Zweipunkt-/Dreipunkt-Stellausgänge konfiguriert werden.

## **5.1 Stetiger Regler**

Der Konfigurierblock YM = 0 richtet den Industrieregler TROVIS 6497 als stetigen Regler ein. An den Klemmen 1 und 2 liegt je nach Einstellung der Steckbrücke Y (siehe Bild [3](#page-6-0), Seite [7\)](#page-6-0) ein stetiges mA- oder Volt-Signal an.

## **5.2 Schaltausgänge Y1 und Y2**

Die Funktionen der Schaltausgänge Y1 und Y2 werden durch die Konfigurierblöcke YM und 1M/2M bestimmt.

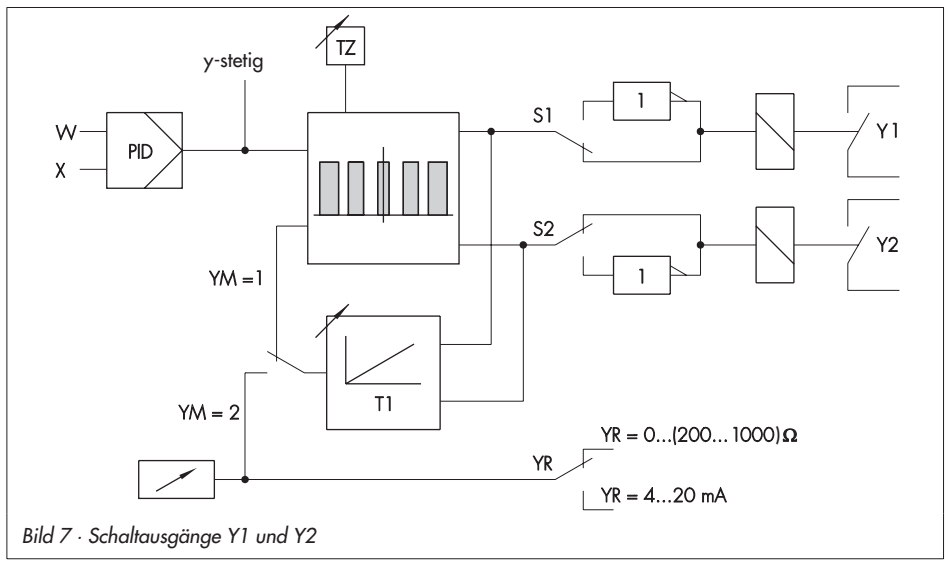

## **5.2.1Grenzwertrelais**

Der Industrieregler TROVIS 6497 hat mit den Schaltausgängen Y1 und Y2 und zwei optionalen Grenzwertrelais GW3 und GW4 vier Grenzwertrelais.

Ein Grenzwertrelais überwacht eine Größe auf Einhaltung eines minimalen oder maximalen Wertes (Grenzwert). Die Festlegung welche Größe auf Über- oder Unterschreiten überwacht werden soll, wird mit den Konfigurierblöcken 1M, 2M, 3M und 4M (Grenzwert-Meldebedingung) getroffen. Der Wert für die entsprechende Größe wird mit den Parametern 1A, 2A, 3A und 4A (Grenzwert) festgelegt. Außerdem muss für jedes Grenzwertrelais mit den Parametern 1H, 2H, 3H und 4H eine Schaltdifferenz angegeben werden. Die Schaltdifferenz (Hysterese) ist der Schaltpunktabstand zwischen Ein- und Ausschalten des Grenzwertrelais.

<span id="page-23-0"></span>Beim Über- und Unterschreiten wirkt die Schaltdifferenz in entgegengesetzter Richtung der überwachten Größen (siehe Bild [8](#page-23-0)).

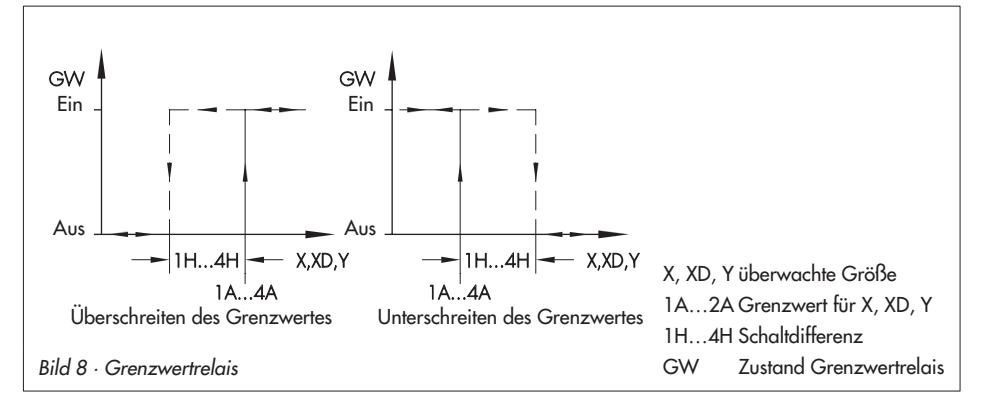

Die Schaltausgänge Y1 und Y2 können als Grenzwertrelais genutzt werden, wenn der Konfigurierblock  $YM = 0$  ist.

Die Grenzwert-Meldebedingungen werden folgendermaßen zugeordnet:

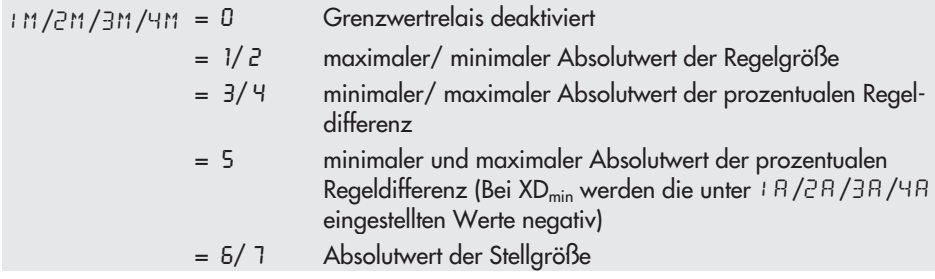

#### **Einzustellende Konfigurierblöcke:**

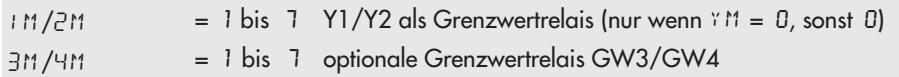

#### **Einzustellende Parameter:**

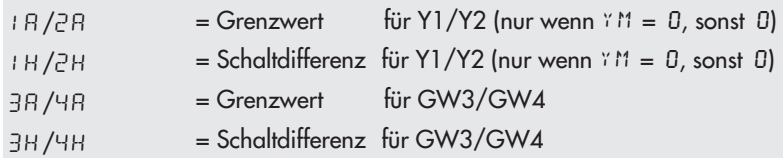

### **5.2.2Zweipunkt-/Dreipunkt-Stellausgang**

Der Zweipunkt-Stellausgang wird mit den Konfigurierblöcken  $YM = 0$  und  $M = 6$  oder 7 konfiguriert. Dies entspricht einer Überwachung auf Über- oder Unterschreitung des Grenzwertes durch die Stellgröße Y. Mit dem Parameter 1A wird der Schaltpunkt und mit 1H die Schaltdifferenz als Absolutwert der Stellgröße Y festgelegt.

Der Dreipunkt-Stellausgang wird mit den Konfigurierblöcken  $YM = 0$ ,  $IM = 6$  und  $2M = 7$ konfiguriert. Mit den Parametern 1A und 2A werden die Schaltpunkte und mit 1H und 2H die Schaltdifferenzen als Absolutwert der Stellgröße Y festgelegt. Es ist darauf zu achten, dass die Differenz zwischen dem oberen und dem unteren Schaltpunkt größer als die Summe der jeweiligen Schaltdifferenzen ist: 1A – 2A > 1H + 2H

Bei der Auswahl Zweipunkt- oder Dreipunkt-Stellausgang ist es empfehlenswert, für die Regelung einen P- oder PD-Algorithmus zu wählen (KP, TV, KD einstellen). Der Arbeitspunkt YO und die minimale und maximale Stellgrößenbegrenzung (YZ) und YP) ist in diesem Falle so zu wählen, dass die Schaltausgänge immer ein- und ausgeschaltet werden können.

Die Grenzwertrelais GW3 und GW4, beim Zweipunkt-Stellausgang auch Y2, können weiterhin beliebig einer Grenzwert-Meldebedingung zugeordnet werden.

Die Schaltausgänge Y1 und Y2 und die Grenzwertrelais GW3 und GW4 können durch die Konfigurierblöcke S1/2/3/4 als Schließer (S1/S2/S3/S4 = 0), d. h. das Relais schließt bei Erfüllen der Meldebedingung, oder als Öffner (5 + / 5 2 / 5 3 / 5 4 = 1), d. h. das Relais öffnet bei Erfüllen der Meldebedingung, eingerichtet werden.

#### **Einzustellende Konfigurierblöcke:**

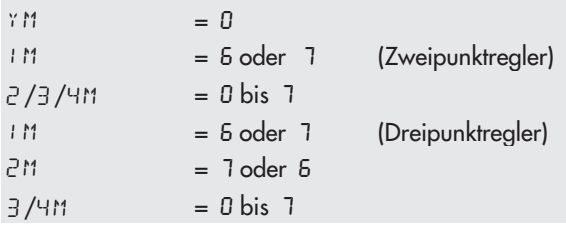

#### **Einzustellende Parameter:**

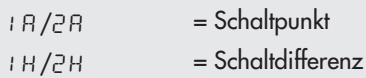

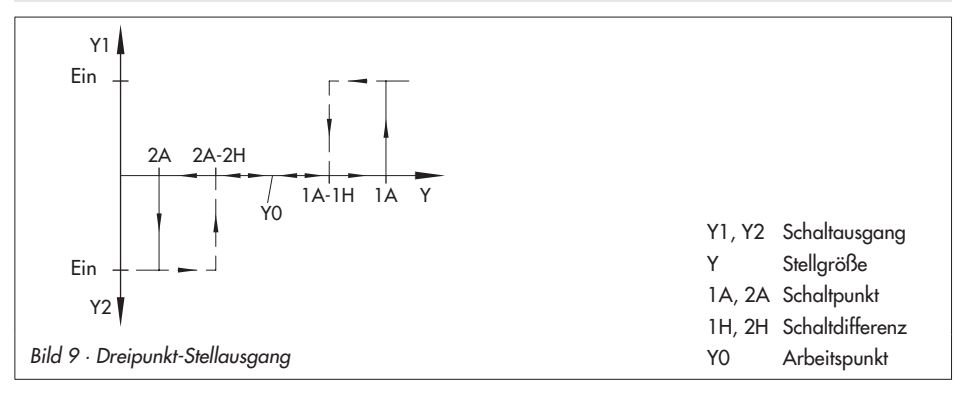

## <span id="page-25-0"></span>**5.3 Dreipunkt-Schrittregler mit interner Stellungsrückführung**

Der Dreipunkt-Schrittregler mit interner Stellungsrückführung wird mit dem Konfigurierblock YM = 1 angewählt. Die Schaltausgänge Y1 und Y2 bilden den Dreipunktausgang und stehen nicht mehr als Grenzwertrelais zur Verfügung. 1M und 2M sind auf Null zu stellen.

Mit der Laufzeit und der effektiven Einschaltzeit des Stellantriebes wird die Position des Stellgliedes berechnet. Die Laufzeit des Stellantriebes wird durch den Parameter T1 vorgegeben. Den Wert für die Laufzeit findet man in der technischen Dokumentation des Stellantriebes. Er muss bei dieser Ausgangsschaltung für das Auf- und Zufahren des Stellgliedes gleich sein.

Der Wertebereich für die Stellgröße kann nicht eingeschränkt werden. Die Parameter der Stellgrößenbegrenzung YZ und Y7 sind auf den Minimal- bzw. Maximalwert zu setzen.

Die externe Stellungsrückführung wird für den Regelalgorithmus nicht benötigt. Zur Kontrolle des Stellgerätes kann allerdings die Stellung des Stellgliedes im unteren Anzeigefeld angezeigt werden. Hierfür muss mit dem Konfigurierblock  $YR$  das Signal der Stellungsrückführung festgelegt werden. Bei Anschluss eines Widerstandsferngebers ist dieser abzugleichen (Kapitel [5.3.1](#page-26-0)). Soll die Stellung des Stellgliedes nicht angezeigt werden siehe Hinweise Kapitel [5.3.1](#page-26-0)

Mit dem Parameter 1H wird die Schaltdifferenz in Prozent der Stellgröße Y angegeben. Sie darf nicht größer als 2 · T Z werden. Der Parameter T Z (Totzone) ist der Bereich vom aktuellen Arbeitspunkt bis zum jeweiligen Schaltpunkt und in Prozent des Stellgrößenbereiches anzugeben. Um den Wert für die üblicherweise als Totzone definierte Größe – vom Minus-Schaltpunkt bis zum Plus-Schaltpunkt – zu erhalten, ist der Wert von  $7\bar{2}$  zu verdoppeln.

Der Industrieregler muss als PI-Regler eingestellt werden, damit er das gewünschte Dreipunkt-Schrittregler-Verhalten ausführt. Er arbeitet in diesem Fall als quasi stetiger Regler.

Bei Handbetrieb wirkt die Veränderung von <sup>y</sup> direkt auf den Dreipunktausgang.

#### **Einzustellende Konfigurierblöcke:**

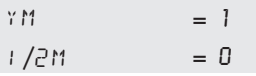

#### **Einzustellende Parameter:**

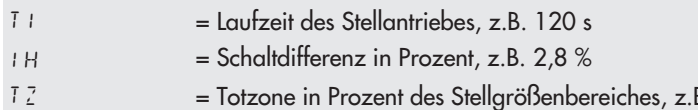

= Totzone in Prozent des Stellgrößenbereiches, z.B. 3 %

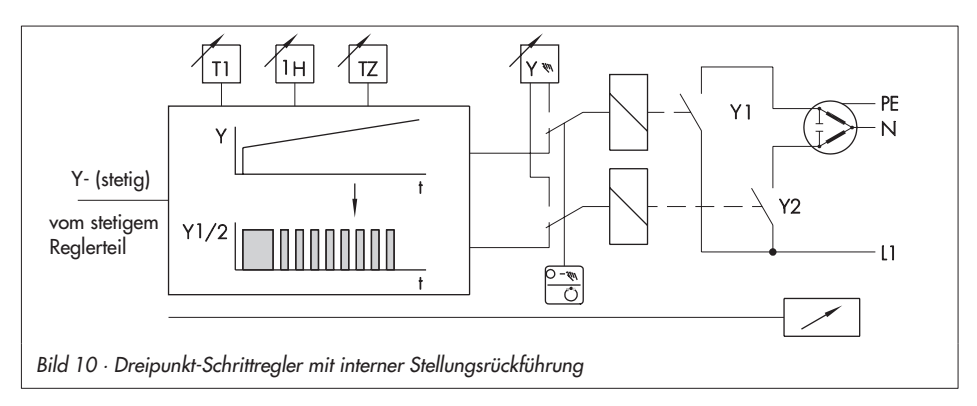

## <span id="page-26-0"></span>**5.3.1Abgleich des Widerstandsferngebers**

Nach Anschluss eines Widerstandsferngebers für die Stellungsrückführung muss dieser abgeglichen werden. Der Abgleich muss vor der Inbetriebnahme erfolgen! Zu beachten ist, dass der Industrieregler automatisch die Spanne abgleicht, der Nullpunkt jedoch festliegt.

Zum Abgleich sind folgende Schritte duchzuführen:

- 1. Die Steckbrücke Y auf mA-Position stellen (siehe Bild [3,](#page-6-0) Seite [7\)](#page-6-0)!
- 2. Widerstandsferngeber auf maximale Größe stellen (200 bis 1000 Ω)!
- 3. Konfigurierebene öffnen (siehe Seite [16](#page-15-0))!
- 4. Mit den Cursortasten Konfigurierblock YM anwählen!
- 5. Übernahmetaste drücken!
- 6. Mit den Cursortasten je nach Ausgang  $YM = 1$  oder 2 einstellen!
- 7. Übernahmetaste drücken!
- 8. Hand/Automatik-Taste drücken! Im oberen Anzeigefeld erscheint solange der Abgleich dauert CAL. Nach Erlöschen ist der Abgleich abgeschlossen. Die Stellungsrückmeldung wird im unteren Anzeigefeld angezeigt.

#### **Hinweis:**

Soll bei YM = 1 keine Stellungsrückführung erfolgen, kann das untere Anzeigefeld auf 00 gesetzt werden. Dazu den oben beschriebenen Abgleich mit offenen Klemmen durchführen. Anschließend eine Drahtbrücke zwischen die Klemme 1 und 2 legen.

Eine weitere Möglichkeit besteht darin,  $YM = 4$  zu wählen. Nach Abgleich mit offenen Klemmen und Legen der Drahtbrücke (s. o.), erscheint statt 00 ein X. Bei dieser Einstellung kann ein Schreiber zum Protokollieren der Regelgröße X angeschlossen werden.

## **5.4 Dreipunkt-Schrittregler mit externer Stellungsrückführung**

Dieser Ausgang wird mit dem Konfigurierblock  $YM = 2$  angewählt. Die Stellung des angesteuerten Stellgliedes wird durch einen Widerstandsferngeber (0 bis (200 bis 1000) Ω) oder ein Gleichstromsignal (4 bis 20 mA) mit Shunt über den Eingang der externen Rückführung YR (Klemmen 1 und 2) als Rückmeldesignal verarbeitet. Die maximal zulässige Stromaufnahme des Widerstandsferngebers (Poti) muss beachtet werden. Der Messstrom bei Anschluss eines 1 kΩ-Potenziometers beträgt ca. 2,7 mA (bei 200 Ω-Potenziometer ca. 13 mA).

Die Stellgröße kann beliebig begrenzt werden.

Es können Stellantriebe mit unterschiedlichen Laufzeiten beim Auf- und Zufahren verwendet werden. Die Parameter T<sub>1</sub> und T<sub>c</sub> geben die Periodendauer (nicht die Laufzeit!) in Plus- und Minuslaufrichtung des Stellantriebes an. Durch geeignete Wahl der Periodendauer wird ein guter Kompromiss aus niedriger Restwelligkeit der Regelgröße (hohe Schaltfrequenz, d.h. kleine eingestellte Periodendauer) und hoher Lebensdauer des Stellgliedes (niedrige Schaltfrequenz, d.h. große eingestellte Periodendauer) erreicht.

Mit den Parametern 1H und 2H wird die Mindestimpulsdauer in Prozent der entsprechenden Periodendauer (T1 und T2) festgelegt. Der Wert der Mindestimpulsdauer ist so zu wählen, dass angeschlossene Stellantriebe oder Schütze gerade schalten können.

Die Übertragungsbeiwerte 1A und  $\overline{C}A$  geben die Steigung des Tastverhältnisses T<sub>Ein</sub>/TP (TEin = Einschaltdauer, TP = Periodendauer (T1 oder T2)) an. Damit lässt sich berechnen, bei welcher Differenz, gebildet aus der vom Industrieregler berechneten Stellgröße und rückgeführter Stellung des Stellgliedes, das Tastverhältnis Eins wird, d.h. der Regler ein Dauersignal ausgibt. Die Einschaltdauer berechnet sich nach:

 $T_{\text{Ein}} = (Y - YR) \cdot A \cdot TP$ , wobei für  $T_{\text{Ein}} > TP$  gilt:  $T_{\text{Ein}} = TP$ ; A = 1 R oder 2 R

Der Parameter T.<sup>7</sup> (Totzone) ist der Bereich vom aktuellen Arbeitspunkt bis zum jeweiligen Schaltpunkt und in Prozent des Stellgrößenbereichs anzugeben. Um den Wert für die üblicherweise als Totzone definierte Größe – vom Minus-Schaltpunkt bis zum Plus-Schaltpunkt – zu erhalten, ist der Wert von  $72$  zu verdoppeln.

Bei Handbetrieb wirkt die Veränderung von Y nicht direkt auf den Dreipunktausgang, sondern auf den Eingang des im Industrieregler integrierten Stellungsreglers. Durch Änderung der Regeldifferenz des Stellungsreglers wird das Tastverhältnis verschoben. Der Industrieregler taktet entsprechend dem neuen Tastverhältnis.

#### **Einzustellende Konfigurierblöcke:**

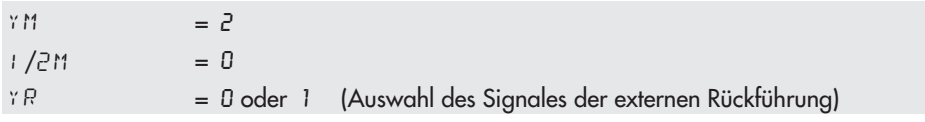

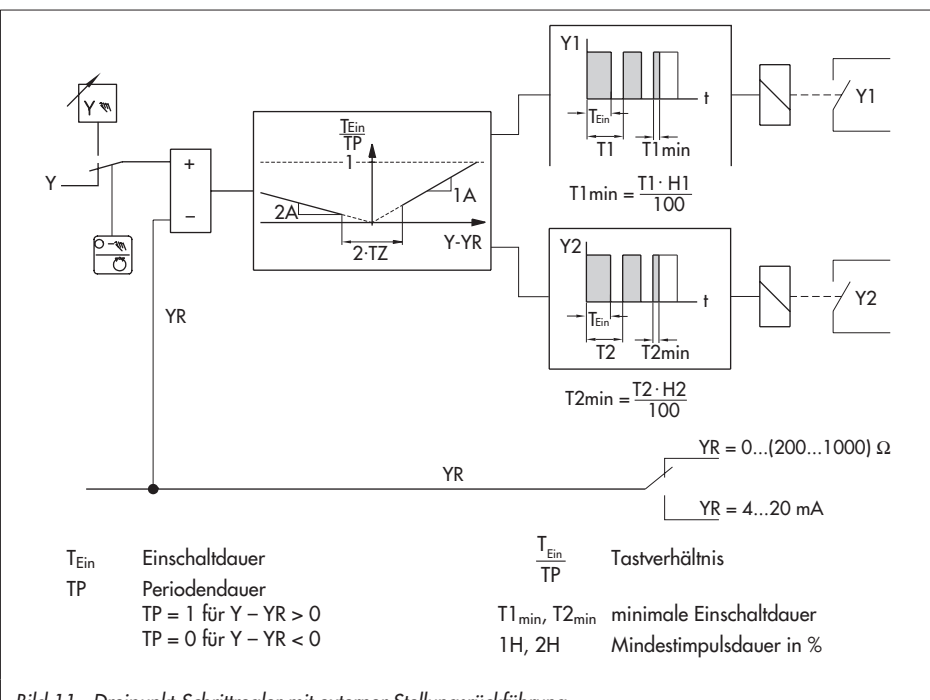

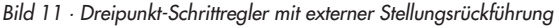

#### <span id="page-28-0"></span>**Einzustellende Parameter:**

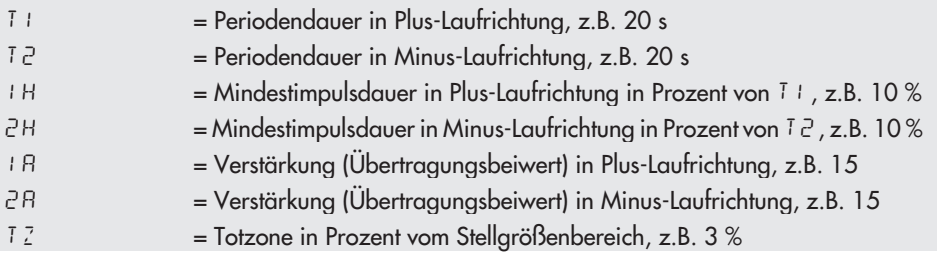

#### **5.5 Impulsmodulierte Ausgänge**

Der impulsmodulierte Ausgang ist ein Schaltausgang, dessen Einschaltzeit T<sub>Ein</sub> proportional ist zur internen Stellgröße Y, bezogen auf die eingestellte Periodendauer T1.

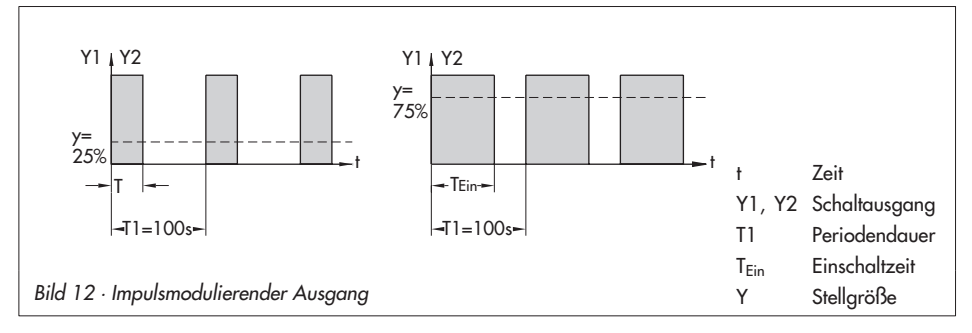

### **5.5.1Zweipunkt impulsmoduliert**

Dieser Schaltausgang wird für Y1 mit dem Konfigurierblock 1M = 8 oder 9 eingestellt, wobei 1M = 8 einen Zweipunkt-Ausgang mit positiver und 1M = 9 einen mit negativer Wirkrichtung konfiguriert. Für Y2 ist entsprechend 2M einzustellen.

Die Totzone TZ gibt an, ab welchem prozentualem Wert der Stellgröße Y der Ausgang anfängt zu schalten, dies entspricht der Mindestimpulsdauer in Prozent der Periodendauer.

#### **Einzustellende Konfigurierblöcke:**

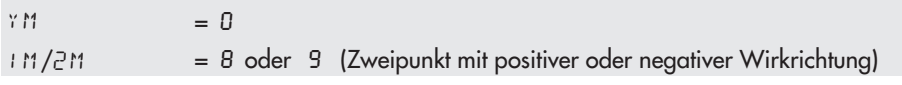

#### **Einzustellende Parameter:**

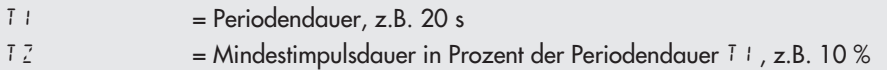

## **5.5.2Zweimal Zweipunkt impulsmoduliert**

Diese Konfiguration wird mit  $M = 8$  und  $2M = 9$  gewählt. Beide Schaltausgänge Y1 und Y2 werden impulsmoduliert angesteuert und bilden für die positive und negative interne Stellgröße Y zwei Zweipunktausgänge.

Der Parameter TZ gibt an, ab welchem prozentualem Wert der Stellgröße Y der Ausgang anfängt zu schalten, dies entspricht der Mindestimpulsdauer in Prozent der Periodendauer.

#### **Einzustellende Konfigurierblöcke:**

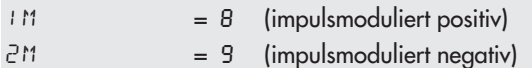

#### **Einzustellende Parameter:**

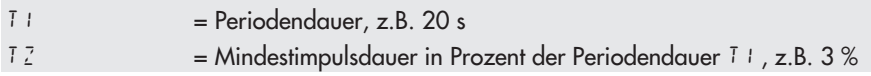

### **5.5.3Zweimal Zweipunkt impulsmoduliert in Split-range positiv oder negativ**

Mit dieser Wahl werden die Schaltausgänge Y1 und Y2 in Split-range angesteuert. Der Split-Punkt wird mit dem Parameter T Z festgelegt und in Prozent, bezogen auf die interne Stellgröße Y, angegeben. Der Parameter T Z gibt keine Mindestimpulsdauer mehr an.

Die Parameter S1/ S2 bestimmen die Wirkrichtung der Split-range-Ausgänge. Bei S1/ S2= 0 ist die Wirkrichtung positiv, andernfalls negativ.

#### **Einzustellende Konfigurierblöcke:**

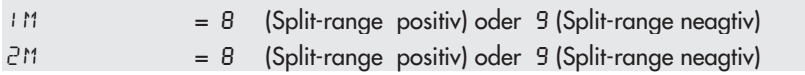

#### **Einzustellende Parameter:**

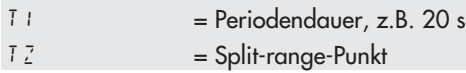

## <span id="page-30-0"></span>**6 Serielle Schnittstelle**

## **6.1 Beschreibung der seriellen Schnittstelle**

Über die serielle Schnittstelle kann der Industrieregler TROVIS 6497 mit einer Leitstation kommunizieren. Mit einer geeigneten Software zur Prozessvisualisierung und zur Kommunikation kann ein vollständiges Automatisierungssystem zur Prozesssteuerung und -regelung aufgebaut werden. Zur Kommunikation wird das weitverbreitete Modbus-Protokoll verwendet. Die Hardware der seriellen Schnittstelle erfüllt die Festlegung der RS-485 (RS = Recommended Standard nach EIA).

Soll das Gerät einen Busabschluss bilden, müssen die 5 Lötbrücken "LB1" bis "LB5" auf der Lötseite der Schnittstellenplatine (siehe Bild [2](#page-5-0), Seite [6\)](#page-5-0) geschlossen werden.

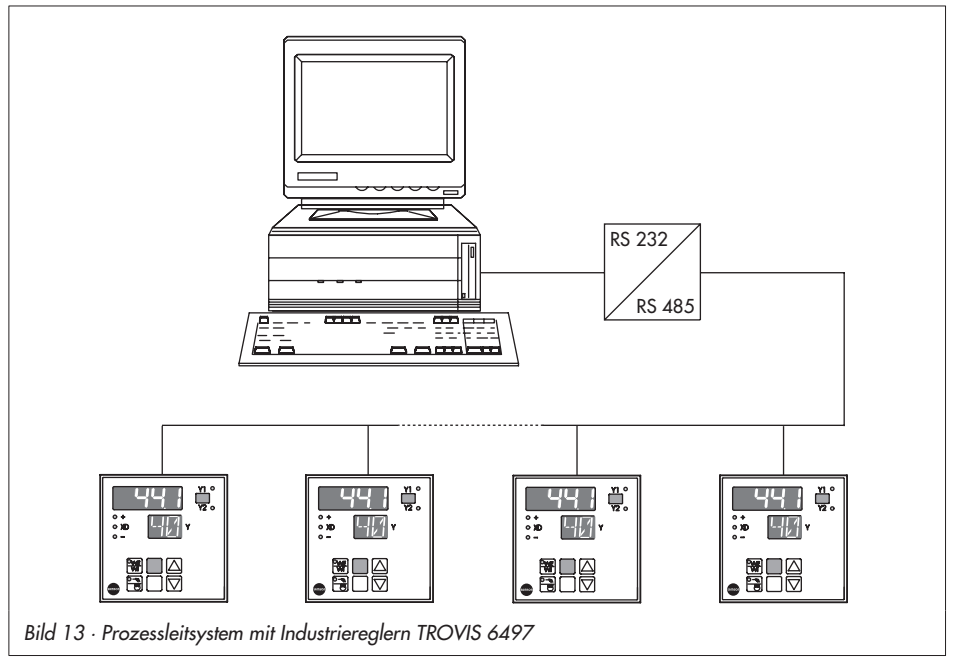

## **6.2 Technische Daten**

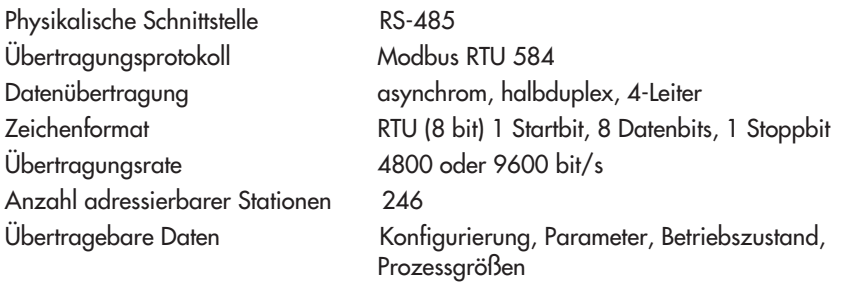

## <span id="page-31-0"></span>**6.3 Bedienung**

## **6.3.1Einstellen der Stationsadressen**

Zur Identifizierung eines Teilnehmers im Kommunikationssystem wird eine freie Stationsadresse im Industrieregler festgelegt. Das Einstellen der Stationsadresse erfolgt in der Konfigurierebene mit dem Konfigurierblock SN. Die Werkseinstellung ist 0 (= Aus). Nach Einstellen einer Stationsadresse kann Konfigurierblock 5N nicht mehr auf 0 zurückgesetzt werden.

## **6.3.2Aufteilung der Werteregister**

Werteregister (Holdingregister) beinhalten Werte analoger Größen z.B. Regelgröße, Führungsgröße usw.

Die Werteregister 1, 2, 3, 4, 6, 7, 8, 11, 55, 56, 57 sind von der Leitstation nur lesbar, wenn sie durch ein R (Read) gekennzeichnet sind. Die restlichen Werteregister sind von der Leitstation les- und schreibbar (R/W = Read/Write).

## **6.3.3Aufteilung der Statusregister**

Statusregister (Coils) beinhalten binäre Informationen wie Störmeldungen, Relaiszustände oder Betriebsmeldungen.

Die Statusregister 1 bis 4 und 15, 16 sind von der Leitstation nur lesbar. Die Statusregister 5 bis 14 sind les- und schreibbar.

## **6.3.4Modbus-Protokoll**

Das Modbus-Protokoll legt die Kommunikation zwischen Industrieregler und Leitstation fest. Die Leitstation ist der Master und der Industrieregler Slave. Der Industrieregler darf somit nur auf Anfragen der Leitstation antworten.

## **6.3.5Funktionscode 01 (Read Coil Status)**

Mit diesem Funktionscode werden Statusregister (siehe Tabelle Seite [34](#page-33-0)) im Industrieregler gelesen und an die Leitstation übertragen.

## **6.3.6Funktionscode 05 (Force Single Coil)**

Mit diesem Funktionscode wird von der Leitstation ein bestimmtes Statusregister (siehe Tabelle Seite [34\)](#page-33-0) im Industrieregler verändert.

## **6.3.7Funktionscode 03 (Read Holding Register)**

Mit diesem Funktionscode können Werteregister (siehe Tabelle Seite [33](#page-32-0)) aus dem Industrieregler ausgelesen werden und nach der Anpassung des Zahlenformates im PC dargestellt werden.

## **6.3.8Funktionscode 06 (Preset Single Register)**

Mit diesem Funktionscode wird von der Leitstation ein bestimmtes Werteregister (siehe Tabelle Seite [33](#page-32-0)) im Industrieregler verändert.

## **6.3.9Fehlermeldungen nach Modbus**

Bei unzulässigen Aktionen der Leitstation antwortet die Schnittstelle mit einer Fehlermeldung. Solche Aktionen sind z.B. Leseversuche von mehr als 58 Werteregistern oder Schreibversuch auf nur lesbare Status- oder Werteregister.

## <span id="page-32-0"></span>**6.4 Werteregister**

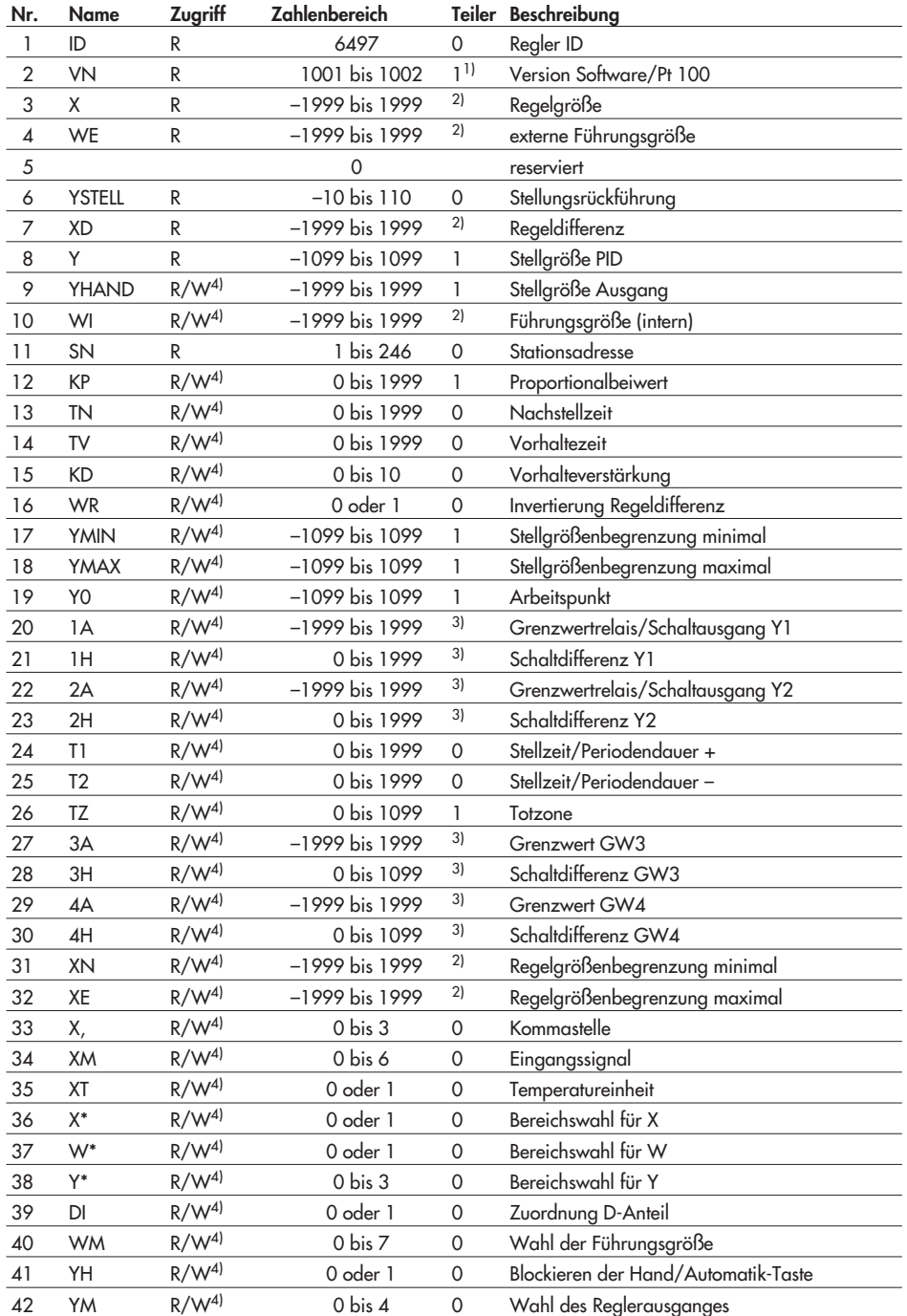

<span id="page-33-0"></span>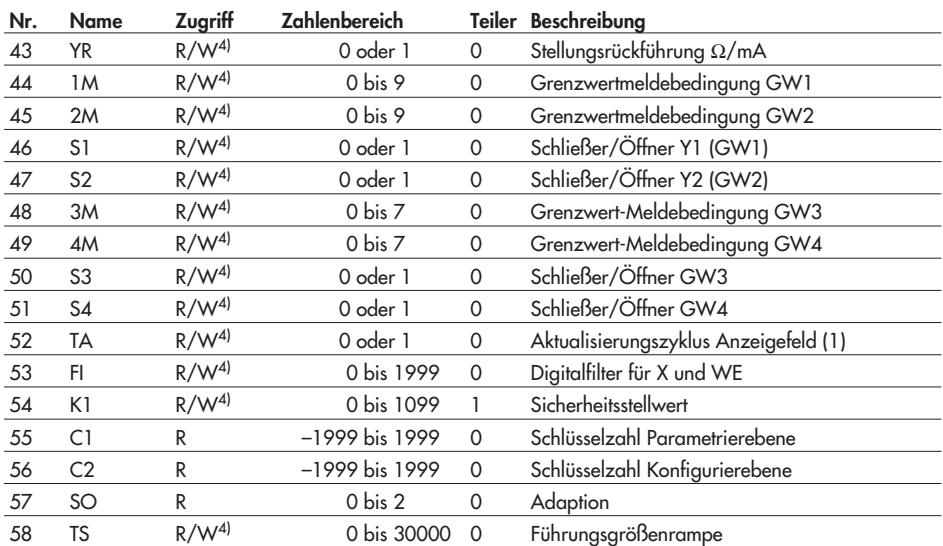

1) Zusammengesetzt aus Softwareversion z.B. 1.00 und Pt 100-Version 1 oder 2: 100.1 oder 100.2

<sup>2)</sup> Variiert nach Konfiguration von XM – keine Nachkommastelle bei XM = 3, 4, 5, 6 und XM = 0 Version 1

– eine Nachkommastelle bei XM = 0 Version 2

– Nachkommastelle 0 bis 3 je nach Konfigurierblock X, bei XM = 1, 2

3) Hängt ab von XM, YM und den Zuordnungen 1M bis 4M

4) Daten werden in den nicht flüchtigen Speicher (EEPROM) geschrieben. Diese Speicherart hat eine begrenzte Lebensdauer von ca. 100000 Schreibzyklen und darf daher nicht ständig automatisch beschrieben werden.

#### **6.5 Statusregister**

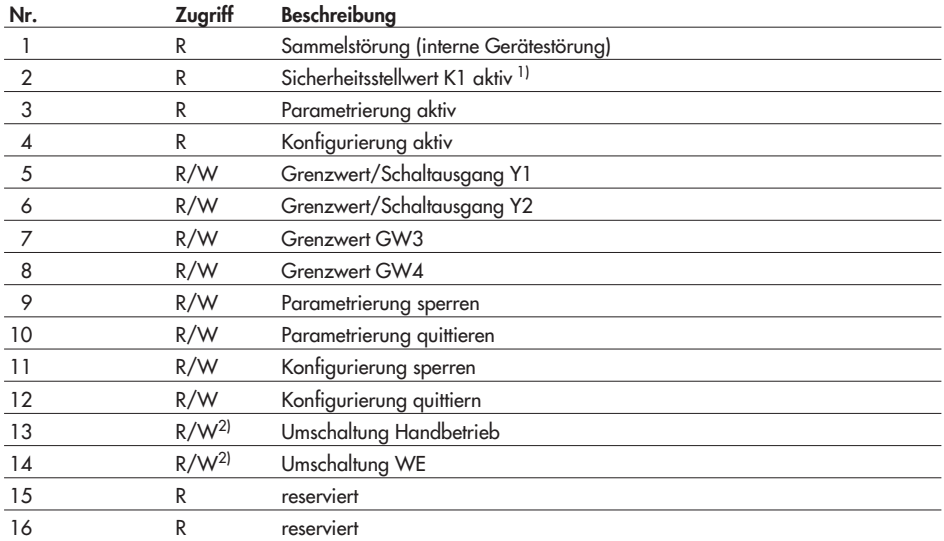

1) Der Sicherheitsstellwert wird bei einer Eingangssignalstörung gesetzt. Die Meldung wird nur im Automatikbetrieb ausgegeben.

<sup>2)</sup> Daten werden in den nicht flüchtigen Speicher (EEPROM) geschrieben. Diese Speicherart hat eine begrenzte Lebensdauer von ca. 100000 Schreibzyklen und darf daher nicht ständig automatisch beschrieben werden.

### <span id="page-34-0"></span>**7 Inbetriebnahme**

Nach dem elektrischen Anschluss (siehe Seite [8\)](#page-7-0), dem Festlegen der Steckbrücken (siehe Seite [7](#page-6-0)) und dem Einbau (siehe Seite [6\)](#page-5-0) des Industriereglers müssen die Konfigurierblöcke und die Parameter festgelegt werden.

Vor jeder Inbetriebnahme des Industriereglers sollte das Verhalten der Regelstrecke im voraus betrachtet werden. Mögliche Risiken sind durch geeignete Parameter auszuschalten. Nach der Inbetriebnahme sind die eingestellten Werte zu notieren.

#### **Wichtig:**

Der Industrieregler sollte immer erst konfiguriert, dann parametriert und zuletzt optimiert werden.

#### **Firmware-Version (EPROM-Version):**

Nach dem Einschalten der Netzspannung erscheint die aktuelle Firmware-Version des Industriereglers im oberen Anzeigefeld. Die Versionsnummer ist bei eventuellen Rückfragen wichtig.

Grundsätzlich sollte bei der Einstellung des Industriereglers folgendermaßen vorgegangen werden:

- **Konfigurierebene öffnen** (siehe Seite [16](#page-15-0))
- Wahl des Eingangssignal XM
- Festlegen des Messbereiches vom Eingangssignal durch XN (Anfangswert) und XE (Endwert)
- Wahl des Reglerausganges mit YM, 1M, 2M, YR, siehe dazu Kapitel [5](#page-22-0) ab Seite [23](#page-22-0).
- Auswahl gewünschter Sonderfunktionen wie Digitalfilter FI, Temperatureinheit XI, Grenzwert-Meldebedingungen 1/2/3/4M oder Sicherheitsstellwert K1
- **Parametrierebene öffnen** (siehe Seite [13\)](#page-12-0)
- Festlegen der Wirkrichtung durch WR
- Begrenzen des Ausgangssignal durch Y Z und Y 7
- Parameter für den gewünschten Ausgang eingeben, siehe dazu Kapitel [5](#page-22-0) ab Seite [23.](#page-22-0)
- Festlegen gewünschter Grenzwerte mit <sup>1</sup>/2/3/4A
- **Optimierung** der Anlage durch Eingabe der Parameter KP, T N und T V und K D, siehe dazu Kapitel [7.1](#page-35-0) und [7.2.](#page-37-0)

## <span id="page-35-0"></span>**7.1 Optimierung der Regelparameter**

Der Industrieregler muss mit Hilfe der Parameter KP, TN und TV an das dynamische Verhalten der Strecke angepasst werden, damit er die durch Störeinflüsse bedingten Regelabweichungen zu Null machen oder in engen Grenzen halten kann.

Wenn nicht bereits Erfahrungen mit Einstellwerten für die Regelstrecke vorhanden sind, sollte ganz allgemein wie folgt vorgegangen werden:

- Die Hand/Automatik-Taste (10) auf Handbetrieb stellen.
- Das angeschlossene Stellgerät zufahren, ggf. über die Cursortasten.
- Weiter verfahren wie unten bei dem entsprechenden Regler beschrieben.

#### **P-Regler**

- In der Parametrierebene Regelparameter  $KP = 0$ , 1;  $TN = 0$  und  $TV = 0$  vorgeben.
- In der Betriebsebene die Führungsgröße auf den gewünschten Wert stellen, dann mit den Cursortasten die Stellgröße Y so verändern, dass das Stellgerät langsam öffnet und die Regeldifferenz X D Null wird.
- Umschalten auf Automatikbetrieb
- KP-Wert solange vergrößern, bis die Regelstrecke zum Schwingen neigt.
- KP-Wert leicht verringern, bis kein Schwingen mehr feststellbar ist.
- Bleibende Regelabweichung durch Einstellen des Arbeitspunktes Y0 wie folgt beseitigen: Im Beharrungszustand der Anlage aktuellen Wert der Stellgröße Y ablesen und als Wert unter Parameter Y <sup>0</sup> eingeben.

#### **Wichtig:**

Jede Führungsgrößenänderung bedingt auch eine Änderung des Arbeitspunktes *Y0*.

#### **PI-Regler**

- In der Parametrierebene Regelparameter  $KP = 0, 1; TM = 1999$  (Maximum) und  $T V = 0$  vorgeben.
- In der Betriebsebene die Führungsgröße auf gewünschten Wert stellen, dann mit den Cursortasten die Stellgröße Y so verändern, dass das Stellgerät langsam öffnet und die Regeldifferenz  $\mathbb{Z} \mathbb{Z}$  Null wird.
- Umschalten auf Automatikbetrieb
- KP-Wert solange vergrößern, bis die Regelstrecke zum Schwingen neigt.
- KP-Wert leicht verringern, bis kein Schwingen mehr feststellbar ist.
- TN-Wert solange verkleinern, bis die Strecke zum Schwingen neigt.
- TN-Wert leicht vergrößern, bis kein Schwingen mehr feststellbar ist.

#### <span id="page-36-0"></span>**PD-Regler**

- In der Parametrierebene Regelparameter  $KP = 0$ . 1;  $TV = 0$  und  $TN = 0$  vorgeben, Vorhaltverstärkung KD üblicherweise auf einen Wert zwischen 5 und 10 einstellen.
- In der Betriebsebene die Führungsgröße auf den gewünschten Wert stellen, dann mit den Cursortasten die Stellgröße Y so verändern, dass das Stellgerät langsam öffnet und die Regeldifferenz X D Null wird.
- KP-Wert solange vergrößern, bis die Regelstrecke zum Schwingen neigt.
- TV-Wert auf <sup>1</sup> s einstellen, dann solange vergrößern bis keine Schwingungen mehr auftreten.
- KP-Wert vergrößern, bis wieder Schwingungen auftreten.
- TV-Wert vergrößern, bis keine Schwingungen mehr feststellbar sind.
- Auf gleiche Weise einige Male verfahren, bis das Schwingen nicht mehr unterdrückt werden kann.

KP-Wert und TV-Wert geringfügig verkleinern, dass sich die Strecke wieder beruhigen kann.

Bleibende Regelabweichung durch Einstellen des Arbeitspunktes Y 0 wie folgt beseitigen: Im Beharrungszustand der Anlage aktuellen Wert der Stellgröße Y ablesen und als Wert für YØ eingeben.

#### **Wichtig:**

Jede Führungsgrößenänderung bedingt auch eine Änderung des Arbeitspunktes *Y0*.

#### **PID-Regler**

- In der Parametrierebene Regelparameter  $KP = 0.1$ , TN = 1999 und TV = 0 vorgeben, Vorhaltverstärkung KD üblicherweise auf einen Wert zwischen 5 und 10 einstellen.
- In der Betriebsebene die Führungsgröße auf gewünschten Wert stellen, dann mit den Cursortasten die Stellgröße so verändern, dass das Stellgerät langsam öffnet und die Regeldifferenz  $X \mathbb{D}$  Null wird.
- KP-Wert solange vergrößern, bis die Regelstrecke zum Schwingen neigt.
- TV-Wert auf <sup>1</sup> s einstellen, dann solange vergrößern, bis keine Schwingungen mehr auftreten.
- KP-Wert langsam vergrößern, bis wieder Schwingungen auftreten.
- TV-Wert vergrößern, bis keine Schwingungen mehr feststellbar sind.
- Auf gleiche Weise einige Male verfahren, bis das Schwingen nicht mehr unterdrückt werden kann.
- KP- und TV-Wert geringfügig verkleinern, damit sich die Regelstrecke wieder beruhigen kann.
- TN-Wert verringern, bis die Anlage wieder zum Schwingen neigt und wieder vergrößern bis keine Schwingungen mehr auftreten.

## <span id="page-37-0"></span>**7.2 Adaption (Selbstoptimierung)**

Die Adaption ist eine Funktion des Industriereglers, die es erlaubt, in der Anfahrphase das Verhalten der Regelstrecke zu erfassen und die optimalen Regelparameter zu errechnen. Sie soll nur bei nicht zu schnellen Regelstrecken und kurzen Totzeiten angewendet werden. Wird die Adaption verwendet, erübrigt sich die im Kapitel [7.1](#page-35-0) beschriebene Optimierung.

Die automatisch ermittelten Regelparameter sollten vor der Umschaltung auf den Automatikbetrieb auf ihre Sinnfälligkeit geprüft werden.

Zeigt der Industrieregler während des laufenden Betriebes kein zufriedenstellendes Verhalten, so müssen die errechneten Regelparameter von Hand geändert werden.

Folgendermaßen vorgehen, um die Regelparameter automatisch zu ermitteln:

1. Voraussetzungen:

Der Regelkreis muss sich mindestens 5 min im Beharrungszustand befinden, d.h. die Regeldifferenz  $\mathbb{Z}^{\mathbb{Z}}$  darf sich nicht verändert haben.

Dem Industrieregler ist ein PI-Algorithmus vorzugeben (K $\mathbb{D} = 0$ ). Wird ein PID-Algorithmus gewünscht, so ist der Parameter (K $\mathbb{D} = \mathbb{D}$  zu setzen.

Der Regler befindet sich in der Betriebsebene (Normalbetrieb), die Regelgröße X und die Stellgröße Y werden angezeigt.

- 2. Hand/Automatik-Taste auf Handbetrieb schalten! (Diode in der Taste leuchtet auf.)
- 3. Konfigurierebene öffnen (siehe Seite [16\)](#page-15-0)!
- 4. Mit den Cursortasten Konfigurierblock 50 anwählen!
- 5. Gewünschte Optimierungsart  $50 = 1$  oder 2 einstellen und mit Übernahmetaste (8) speichern.
- 6. Betriebstaste (7) drücken! (Industrieregler kehrt zurück in die Betriebsebene)
- 7. Wert für die Führungsgröße (WI oder WE) vorgeben, bei dem sich eine positive Regeldifferenz XD von mindestens 20 % des Messbereiches einstellt. Kontrolle bei XD !
- 8. Hand/Automatik-Taste (10) drücken und damit auf Automatikbetrieb umschalten! Solange die gelbe Leuchtdiode in der Taste blinkt, werden die Regelparameter berechnet und netzausfallsicher gespeichert. Nach Erlöschen der Diode fährt der Regler im Automatikbetrieb den Regelkreis.

Sollte die Diode nicht erlöschen, können die Regelparameter auf diese Weise nicht ermittelt werden. Der Vorgang ist durch Drücken der Hand-/Automatik-Taste abzubrechen.

Service-Schlüsselzahl 1732

## <span id="page-39-0"></span>**8 Checkliste**

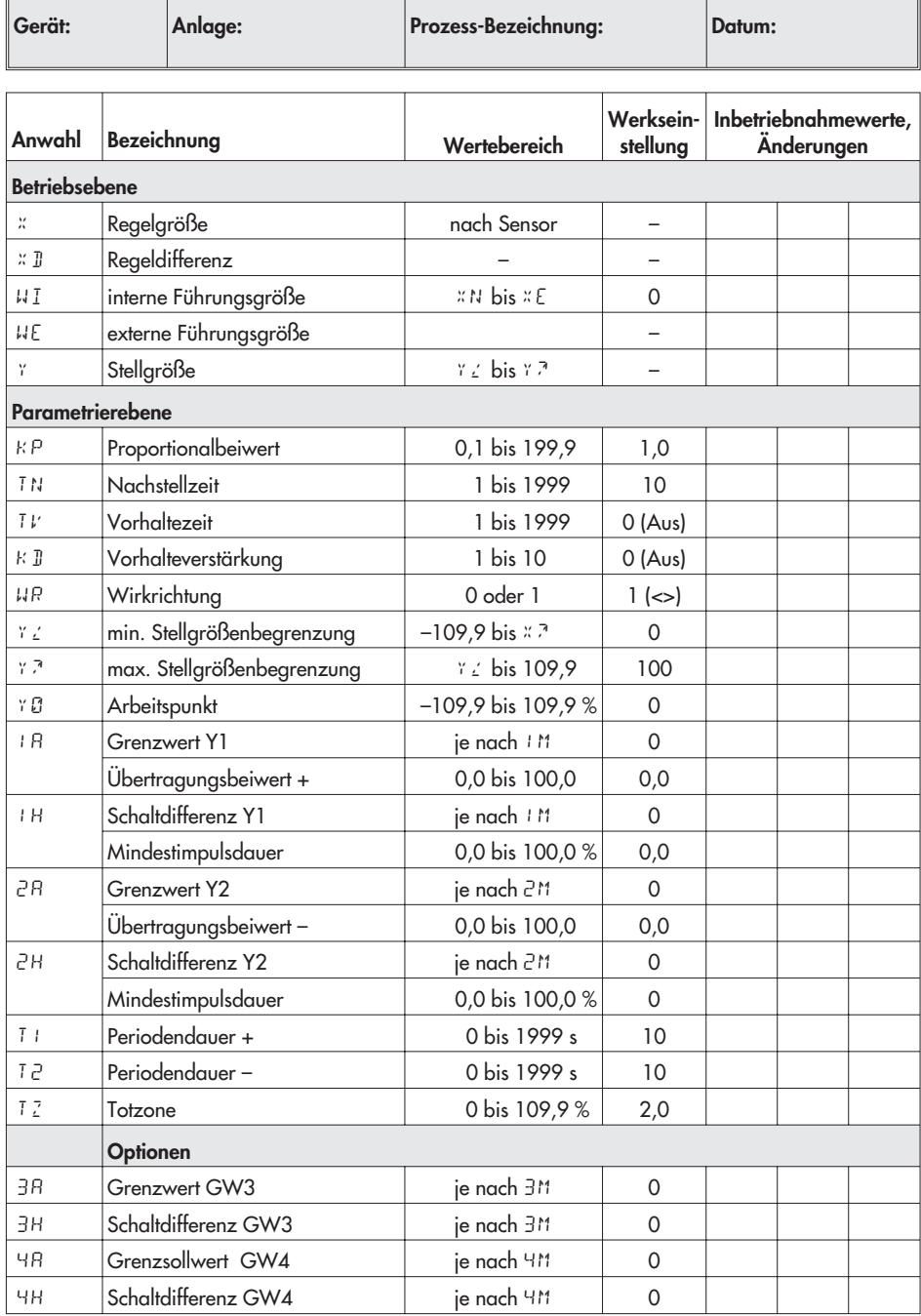

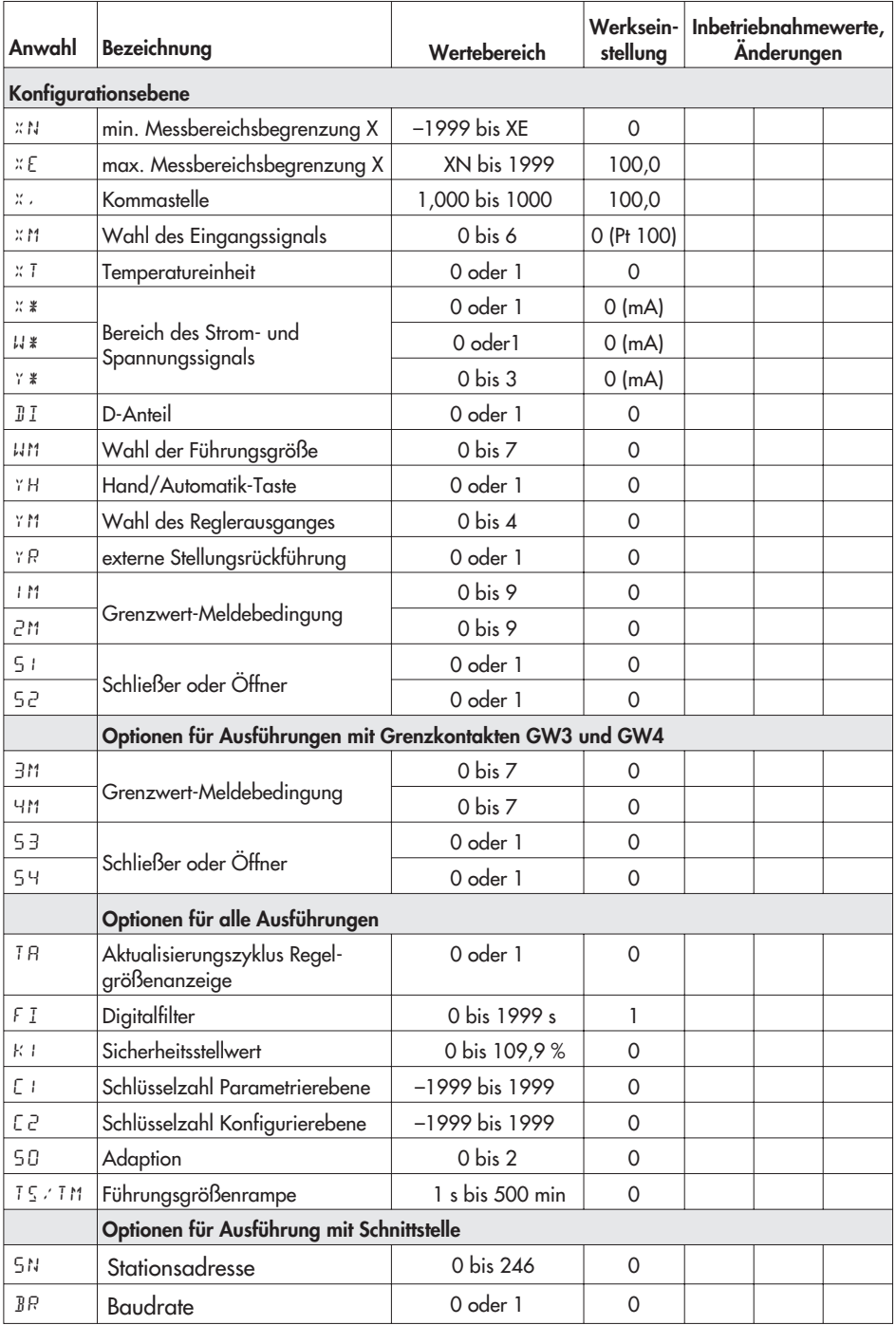

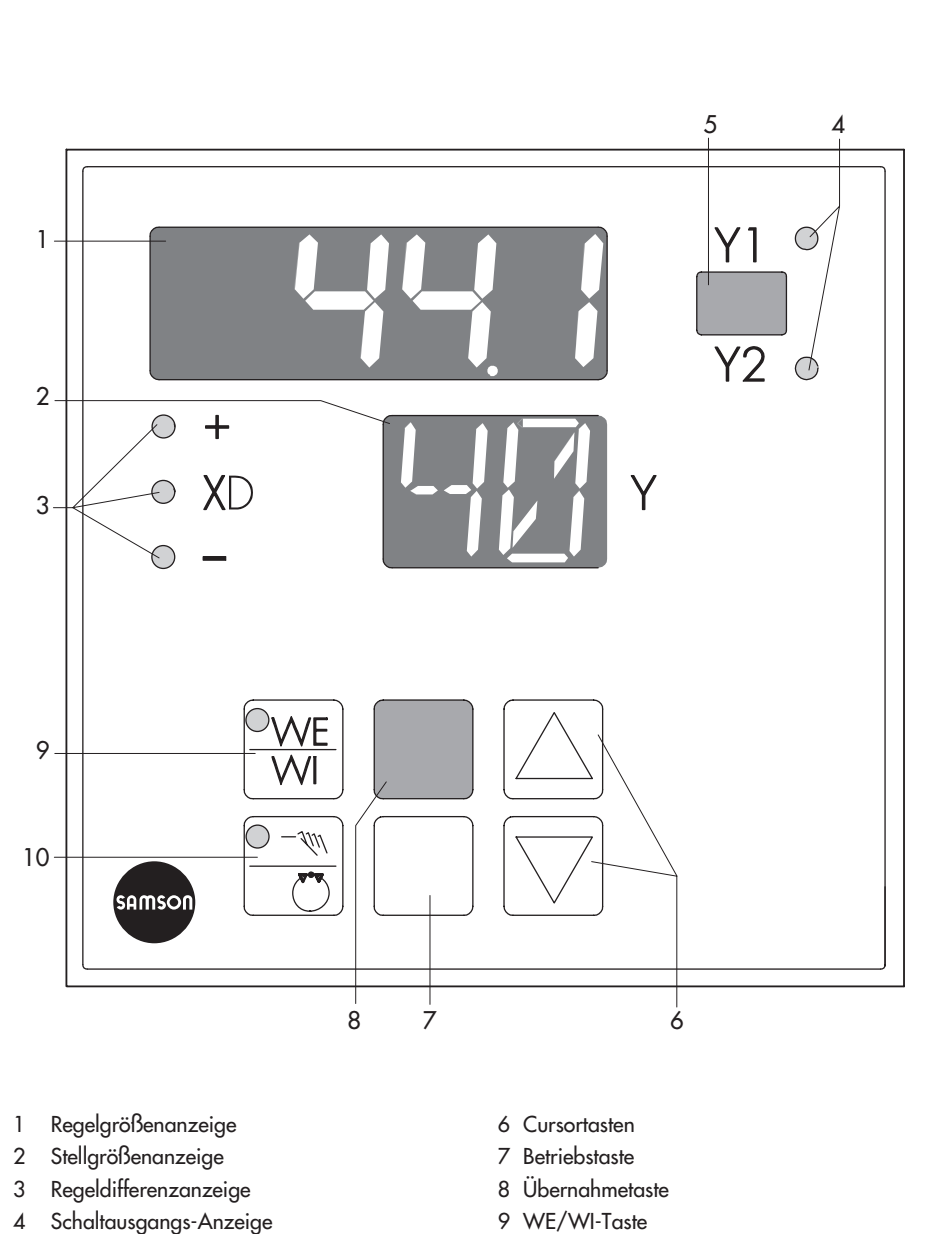

- 9 WE/WI-Taste
- 10 Hand/Automatik-Taste

5 Schild für physikalische Einheit

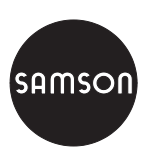

SAMSON AG · MESS- UND REGELTECHNIK Weismüllerstraße 3 · 60314 Frankfurt am Main Telefon 069 4009-0 · Telefax 069 4009-1507 Internet: http://www.samson.de